# **Wiki-Benutzerhandbuch**

Dieses Dokument wurde erzeugt mit BlueSpice

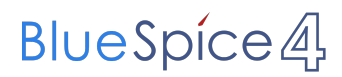

#### Seiten ohne Freigabemechanismus

Mitmachen im Wiki

Erste Schritte im Wiki

Regeln im Umgang miteinander

- Datenschutz ist wichtig
- Tipps für einen guten Artikel
- Die Hilfe im Überblick
- Navigation im Wiki
- Visueller Editor und Quellcode
- Responsive Design
- Seiten erstellen und bearbeiten
- Seitenlayout
- Texte formatieren
- Links einfügen
- Bilder und Dateien einfügen
- Kategorien zuordnen
- Unterseiten im Wiki
- Vorlagen nutzen

## Inhaltsverzeichnis

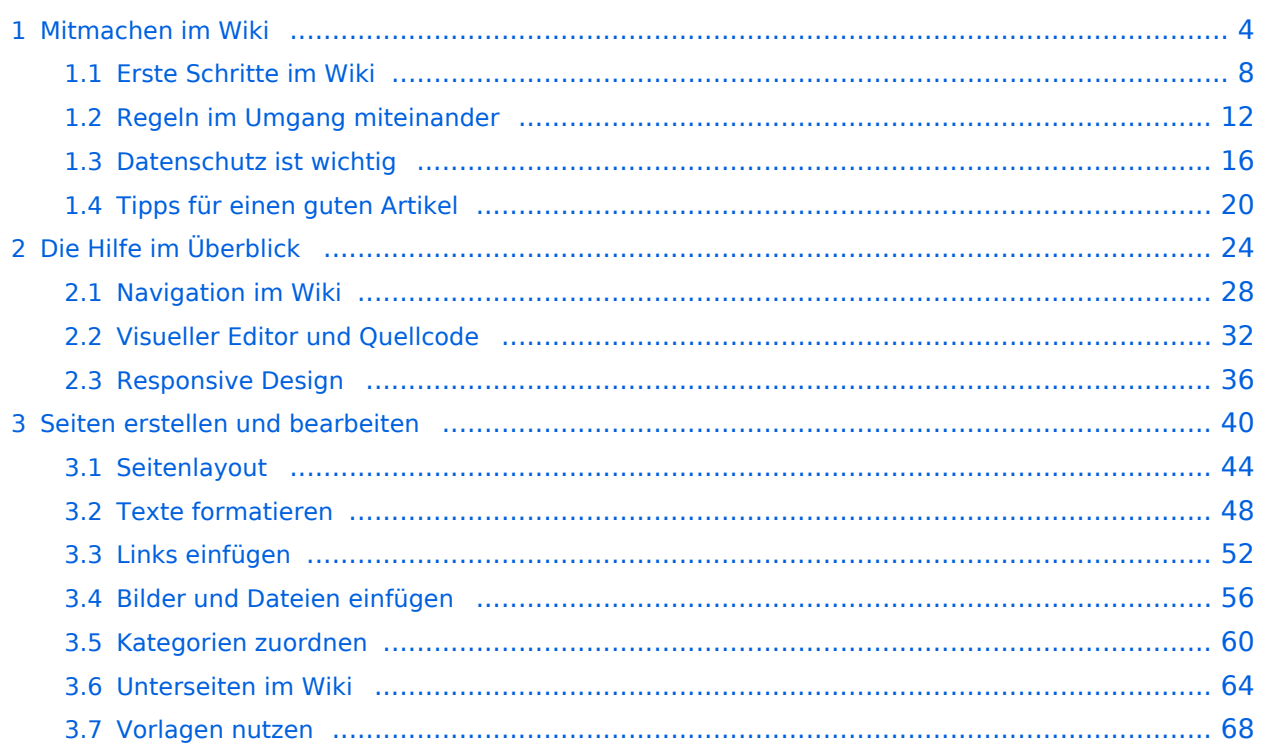

#### <span id="page-3-0"></span>**1 Mitmachen im Wiki**

[Versionsgeschichte interaktiv durchsuchen](https://wiki.oevsv.at) [VisuellWikitext](https://wiki.oevsv.at)

#### **[Version vom 9. März 2021, 17:11 Uhr](#page-67-0) ( [Quelltext anzeigen\)](#page-67-0)**

[OE1VCC](https://wiki.oevsv.at/wiki/Benutzerin:OE1VCC) ([Diskussion](https://wiki.oevsv.at/w/index.php?title=Benutzerin_Diskussion:OE1VCC&action=view) | [Beiträge\)](https://wiki.oevsv.at/wiki/Spezial:Beitr%C3%A4ge/OE1VCC) K

[Markierung](https://wiki.oevsv.at/wiki/Spezial:Markierungen): 2017-Quelltext-Bearbeitung [← Zum vorherigen Versionsunterschied](#page-67-0)

[OE1VCC](https://wiki.oevsv.at/wiki/Benutzerin:OE1VCC) [\(Diskussion](https://wiki.oevsv.at/w/index.php?title=Benutzerin_Diskussion:OE1VCC&action=view) | [Beiträge](https://wiki.oevsv.at/wiki/Spezial:Beitr%C3%A4ge/OE1VCC))

**[12:41 Uhr](#page-67-0) ([Quelltext anzeigen](#page-67-0))**

(3 dazwischenliegende Versionen desselben Benutzers werden nicht angezeigt) Zeile 1: Zeile 1:

<bookshelf src="Buch:Wiki-

+ Benutzerhandbuch" /> =Vorlagen= =Vorlagen=

> Eine Vorlageseite kann z.B. bei der Erstellung von neuen Seiten verwendet werden. Darin

**[Aktuelle Version vom 2. September 2021,](#page-67-0)** 

+ sind Hinweise zu gewünschten Strukturierungen oder Formatierungen enthalten.

Auf einer (neuen) Seite in der

− Bearbeitungszeile auf Einfügen gehen – Vorlage.

[[Datei:Hilfebereich-Vorlage verwenden. png|alternativtext=Eine Vorlage verwenden |none|600px|Eine Vorlage verwenden]]

Dann nach dem Vorlagenamen suchen und entsprechend einfügen.

{{Box Note|boxtype=tip|Note text= Es gibt in

− diesem Wiki eine Vorlage mit Namen Artikelseite.}}

Damit können bestimmte Strukturen übernommen und dann einfach und schnell bearbeitet werden.

[[Datei: Hilfebereich-Neue Seite mit Vorlage. png |alternativtext=Eine neue Seite mit Vorlage hinzufügen|none|600px|Eine neue Seite mit Vorlage hinzufügen]]

Auf einer (neuen) Seite in der

+ Bearbeitungszeile auf Einfügen gehen → Vorlage.

[[Datei:Hilfebereich-Vorlage verwenden. png|alternativtext=Eine Vorlage verwenden |none|600px|Eine Vorlage verwenden]]

Dann nach dem Vorlagenamen suchen und entsprechend einfügen.

{{Box Note|boxtype=tip|Note text= Es gibt

+ in diesem Wiki eine Vorlage mit Namen <u>"</u> Artikelseite".} }

Damit können bestimmte Strukturen übernommen und dann einfach und schnell bearbeitet werden.

+

#### $+$   $\leq$ br />

[[Datei: Hilfebereich-Neue Seite mit Vorlage. png |alternativtext=Eine neue Seite mit Vorlage hinzufügen|none|600px|Eine neue Seite mit Vorlage hinzufügen]]

Eine Vorlageseite kann z.B. bei der Erstellung

− von neuen Seiten verwendet werden. Darin enthalten sind Hinweise zu gewünschten Strukturierungen oder Formatierungen.

===Vorlagen verwenden=== ===Vorlagen verwenden===

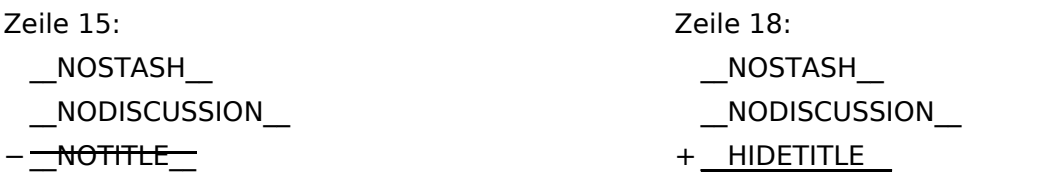

## **Vorlagen**

Eine Vorlageseite kann z.B. bei der Erstellung von neuen Seiten verwendet werden. Darin sind Hinweise zu gewünschten Strukturierungen oder Formatierungen enthalten.

#### **Vorlagen verwenden**

Auf einer (neuen) Seite in der Bearbeitungszeile auf Einfügen gehen → Vorlage.

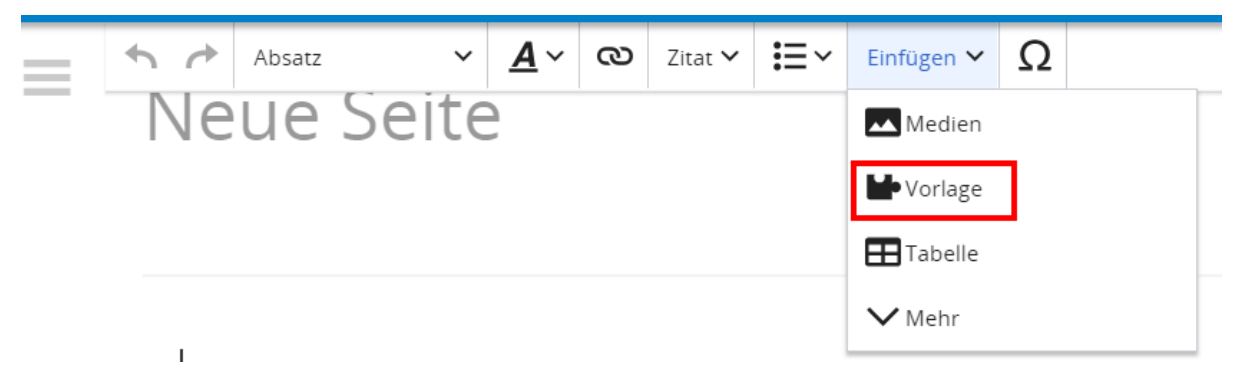

Dann nach dem Vorlagenamen suchen und entsprechend einfügen.

**Tipp:** Es gibt in diesem Wiki eine Vorlage mit Namen "Artikelseite".

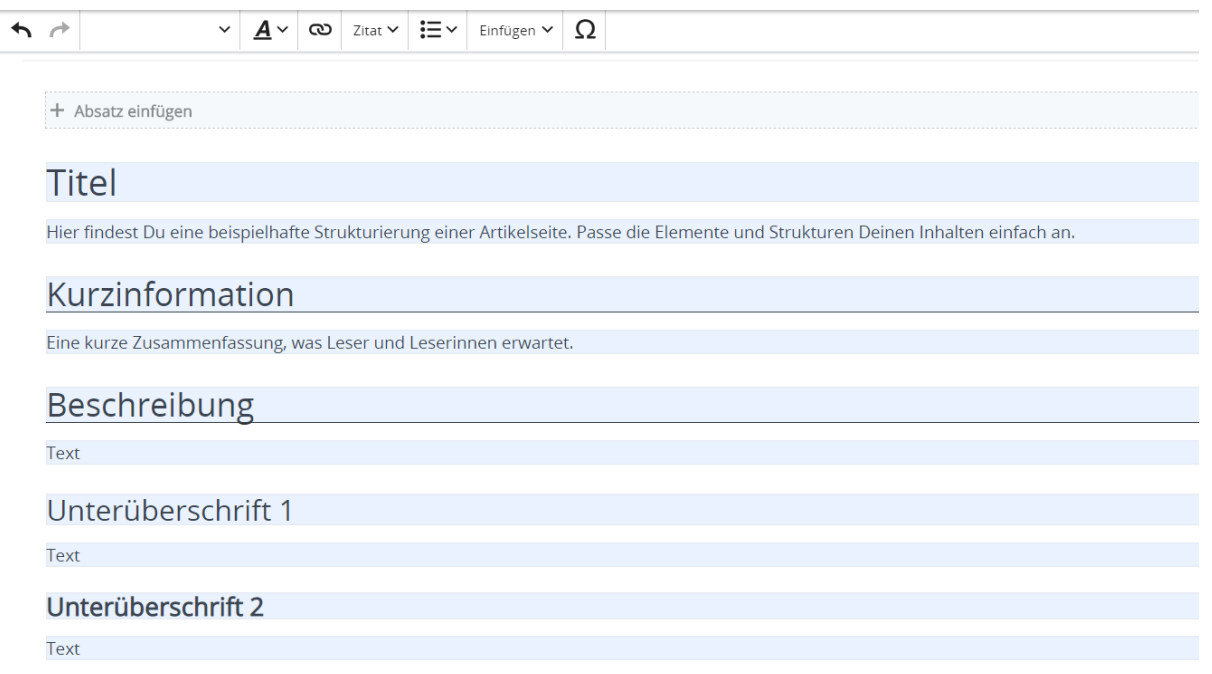

## <span id="page-7-0"></span>**1.1 Erste Schritte im Wiki**

[Versionsgeschichte interaktiv durchsuchen](https://wiki.oevsv.at) [VisuellWikitext](https://wiki.oevsv.at)

#### **[Version vom 9. März 2021, 17:11 Uhr](#page-67-0) ( [Quelltext anzeigen\)](#page-67-0)**

[OE1VCC](https://wiki.oevsv.at/wiki/Benutzerin:OE1VCC) ([Diskussion](https://wiki.oevsv.at/w/index.php?title=Benutzerin_Diskussion:OE1VCC&action=view) | [Beiträge\)](https://wiki.oevsv.at/wiki/Spezial:Beitr%C3%A4ge/OE1VCC) K

[Markierung](https://wiki.oevsv.at/wiki/Spezial:Markierungen): 2017-Quelltext-Bearbeitung [← Zum vorherigen Versionsunterschied](#page-67-0)

[OE1VCC](https://wiki.oevsv.at/wiki/Benutzerin:OE1VCC) [\(Diskussion](https://wiki.oevsv.at/w/index.php?title=Benutzerin_Diskussion:OE1VCC&action=view) | [Beiträge](https://wiki.oevsv.at/wiki/Spezial:Beitr%C3%A4ge/OE1VCC))

(3 dazwischenliegende Versionen desselben Benutzers werden nicht angezeigt) Zeile 1: Zeile 1:

<bookshelf src="Buch:Wiki-

**[12:41 Uhr](#page-67-0) ([Quelltext anzeigen](#page-67-0))**

+ Benutzerhandbuch" /> =Vorlagen= =Vorlagen=

> Eine Vorlageseite kann z.B. bei der Erstellung von neuen Seiten verwendet werden. Darin

**[Aktuelle Version vom 2. September 2021,](#page-67-0)** 

+ sind Hinweise zu gewünschten Strukturierungen oder Formatierungen

−

Auf einer (neuen) Seite in der

− Bearbeitungszeile auf Einfügen gehen – Vorlage.

[[Datei:Hilfebereich-Vorlage verwenden. png|alternativtext=Eine Vorlage verwenden |none|600px|Eine Vorlage verwenden]]

Eine Vorlageseite kann z.B. bei der Erstellung von neuen Seiten verwendet werden. Darin enthalten sind Hinweise zu gewünschten Strukturierungen oder Formatierungen.

Dann nach dem Vorlagenamen suchen und entsprechend einfügen.

{{Box Note|boxtype=tip|Note text= Es gibt in

− diesem Wiki eine Vorlage mit Namen Artikelseite.}}

Damit können bestimmte Strukturen übernommen und dann einfach und schnell bearbeitet werden.

[[Datei: Hilfebereich-Neue Seite mit Vorlage. png |alternativtext=Eine neue Seite mit Vorlage hinzufügen|none|600px|Eine neue Seite mit Vorlage hinzufügen]]

===Vorlagen verwenden=== ===Vorlagen verwenden===

Auf einer (neuen) Seite in der

+ Bearbeitungszeile auf Einfügen gehen → Vorlage.

[[Datei:Hilfebereich-Vorlage verwenden. png|alternativtext=Eine Vorlage verwenden |none|600px|Eine Vorlage verwenden]]

Dann nach dem Vorlagenamen suchen und entsprechend einfügen.

{{Box Note|boxtype=tip|Note text= Es gibt

+ in diesem Wiki eine Vorlage mit Namen <u>"</u> Artikelseite".} }

Damit können bestimmte Strukturen übernommen und dann einfach und schnell bearbeitet werden.

+

#### $+\leq$ br/>

[[Datei: Hilfebereich-Neue Seite mit Vorlage. png |alternativtext=Eine neue Seite mit Vorlage hinzufügen|none|600px|Eine neue Seite mit Vorlage hinzufügen]]

enthalten.

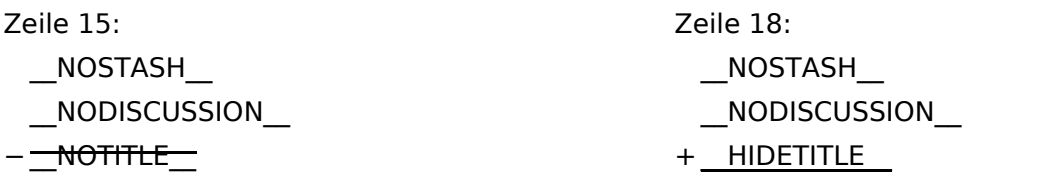

## **Vorlagen**

Eine Vorlageseite kann z.B. bei der Erstellung von neuen Seiten verwendet werden. Darin sind Hinweise zu gewünschten Strukturierungen oder Formatierungen enthalten.

#### **Vorlagen verwenden**

Auf einer (neuen) Seite in der Bearbeitungszeile auf Einfügen gehen → Vorlage.

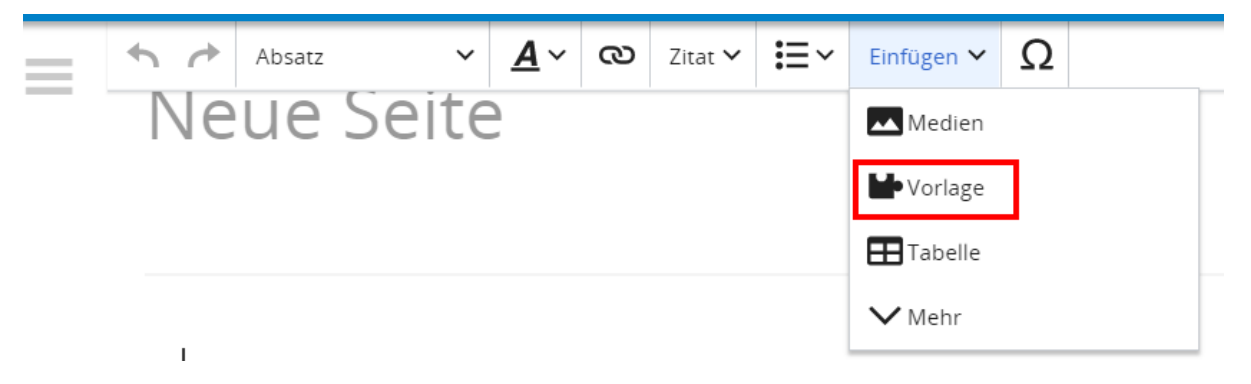

Dann nach dem Vorlagenamen suchen und entsprechend einfügen.

**Tipp:** Es gibt in diesem Wiki eine Vorlage mit Namen "Artikelseite".

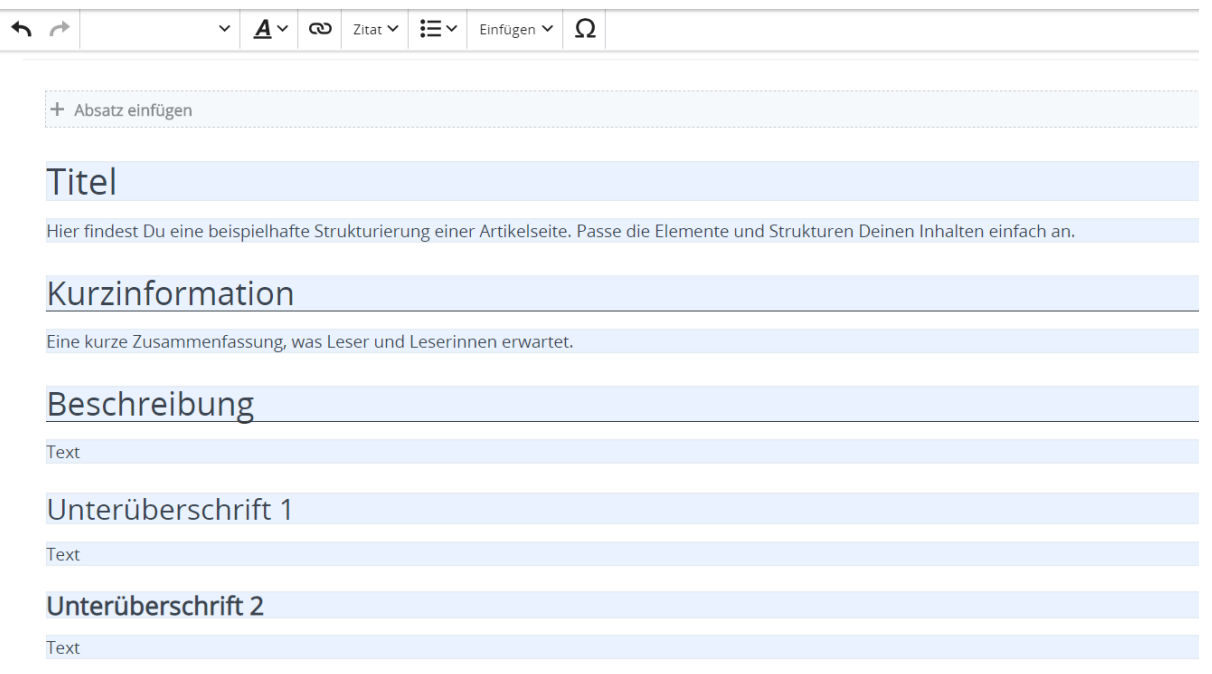

## <span id="page-11-0"></span>**1.2 Regeln im Umgang miteinander**

[Versionsgeschichte interaktiv durchsuchen](https://wiki.oevsv.at) [VisuellWikitext](https://wiki.oevsv.at) **[Version vom 9. März 2021, 17:11 Uhr](#page-67-0) ( [Quelltext anzeigen\)](#page-67-0)**

[OE1VCC](https://wiki.oevsv.at/wiki/Benutzerin:OE1VCC) ([Diskussion](https://wiki.oevsv.at/w/index.php?title=Benutzerin_Diskussion:OE1VCC&action=view) | [Beiträge\)](https://wiki.oevsv.at/wiki/Spezial:Beitr%C3%A4ge/OE1VCC) K

[Markierung](https://wiki.oevsv.at/wiki/Spezial:Markierungen): 2017-Quelltext-Bearbeitung [← Zum vorherigen Versionsunterschied](#page-67-0)

**[Aktuelle Version vom 2. September 2021,](#page-67-0)  [12:41 Uhr](#page-67-0) ([Quelltext anzeigen](#page-67-0))**

[OE1VCC](https://wiki.oevsv.at/wiki/Benutzerin:OE1VCC) [\(Diskussion](https://wiki.oevsv.at/w/index.php?title=Benutzerin_Diskussion:OE1VCC&action=view) | [Beiträge](https://wiki.oevsv.at/wiki/Spezial:Beitr%C3%A4ge/OE1VCC))

(3 dazwischenliegende Versionen desselben Benutzers werden nicht angezeigt) Zeile 1: Zeile 1:

<bookshelf src="Buch:Wiki-

+ Benutzerhandbuch" /> =Vorlagen= =Vorlagen=

> Eine Vorlageseite kann z.B. bei der Erstellung von neuen Seiten verwendet werden. Darin

+ sind Hinweise zu gewünschten Strukturierungen oder Formatierungen enthalten.

===Vorlagen verwenden=== ===Vorlagen verwenden===

−

Auf einer (neuen) Seite in der

− Bearbeitungszeile auf Einfügen gehen – Vorlage.

[[Datei:Hilfebereich-Vorlage verwenden. png|alternativtext=Eine Vorlage verwenden |none|600px|Eine Vorlage verwenden]]

Eine Vorlageseite kann z.B. bei der Erstellung von neuen Seiten verwendet werden. Darin enthalten sind Hinweise zu gewünschten Strukturierungen oder Formatierungen.

Dann nach dem Vorlagenamen suchen und entsprechend einfügen.

{{Box Note|boxtype=tip|Note text= Es gibt in

− diesem Wiki eine Vorlage mit Namen Artikelseite.}}

Damit können bestimmte Strukturen übernommen und dann einfach und schnell bearbeitet werden.

[[Datei: Hilfebereich-Neue Seite mit Vorlage. png |alternativtext=Eine neue Seite mit Vorlage hinzufügen|none|600px|Eine neue Seite mit Vorlage hinzufügen]]

Auf einer (neuen) Seite in der

+ Bearbeitungszeile auf Einfügen gehen → Vorlage.

[[Datei:Hilfebereich-Vorlage verwenden. png|alternativtext=Eine Vorlage verwenden |none|600px|Eine Vorlage verwenden]]

Dann nach dem Vorlagenamen suchen und entsprechend einfügen.

{{Box Note|boxtype=tip|Note text= Es gibt

+ in diesem Wiki eine Vorlage mit Namen <u>"</u> Artikelseite".} }

Damit können bestimmte Strukturen übernommen und dann einfach und schnell bearbeitet werden.

+

#### $+\leq$ br/>

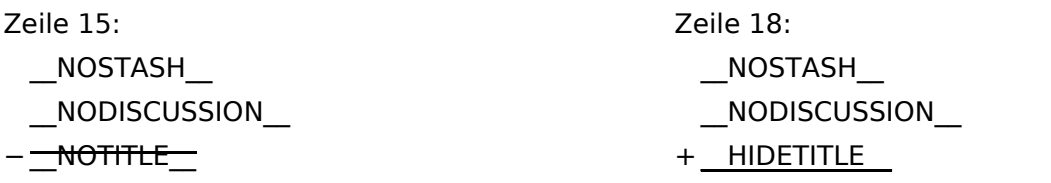

## **Vorlagen**

Eine Vorlageseite kann z.B. bei der Erstellung von neuen Seiten verwendet werden. Darin sind Hinweise zu gewünschten Strukturierungen oder Formatierungen enthalten.

#### **Vorlagen verwenden**

Auf einer (neuen) Seite in der Bearbeitungszeile auf Einfügen gehen → Vorlage.

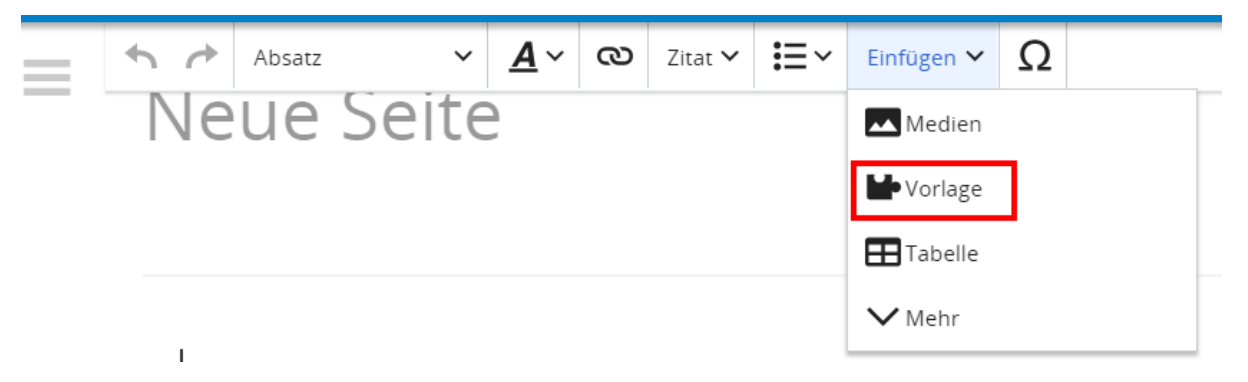

Dann nach dem Vorlagenamen suchen und entsprechend einfügen.

**Tipp:** Es gibt in diesem Wiki eine Vorlage mit Namen "Artikelseite".

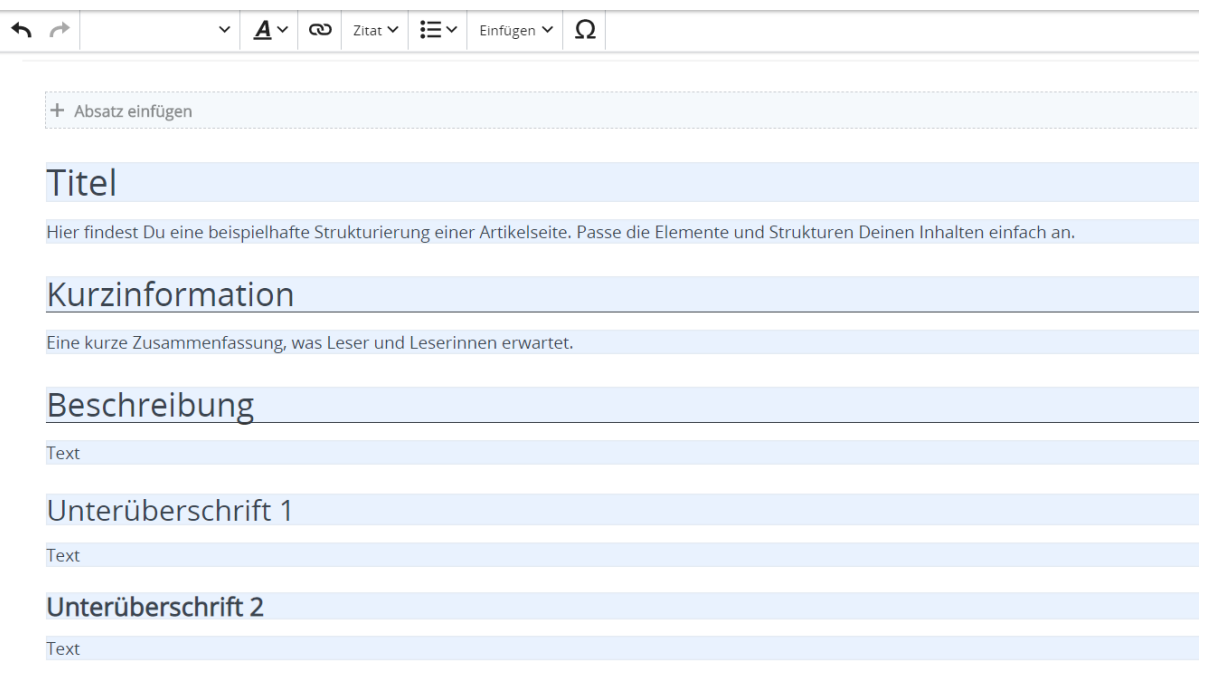

## <span id="page-15-0"></span>**1.3 Datenschutz ist wichtig**

[Versionsgeschichte interaktiv durchsuchen](https://wiki.oevsv.at) [VisuellWikitext](https://wiki.oevsv.at)

#### **[Version vom 9. März 2021, 17:11 Uhr](#page-67-0) ( [Quelltext anzeigen\)](#page-67-0)**

[OE1VCC](https://wiki.oevsv.at/wiki/Benutzerin:OE1VCC) ([Diskussion](https://wiki.oevsv.at/w/index.php?title=Benutzerin_Diskussion:OE1VCC&action=view) | [Beiträge\)](https://wiki.oevsv.at/wiki/Spezial:Beitr%C3%A4ge/OE1VCC) K

[Markierung](https://wiki.oevsv.at/wiki/Spezial:Markierungen): 2017-Quelltext-Bearbeitung [← Zum vorherigen Versionsunterschied](#page-67-0)

#### **[Aktuelle Version vom 2. September 2021,](#page-67-0)  [12:41 Uhr](#page-67-0) ([Quelltext anzeigen](#page-67-0))** [OE1VCC](https://wiki.oevsv.at/wiki/Benutzerin:OE1VCC) [\(Diskussion](https://wiki.oevsv.at/w/index.php?title=Benutzerin_Diskussion:OE1VCC&action=view) | [Beiträge](https://wiki.oevsv.at/wiki/Spezial:Beitr%C3%A4ge/OE1VCC))

(3 dazwischenliegende Versionen desselben Benutzers werden nicht angezeigt) Zeile 1: Zeile 1:

Eine Vorlageseite kann z.B. bei der Erstellung von neuen Seiten verwendet werden. Darin

− enthalten sind Hinweise zu gewünschten Strukturierungen oder Formatierungen.

Auf einer (neuen) Seite in der

− Bearbeitungszeile auf Einfügen gehen – Vorlage.

[[Datei:Hilfebereich-Vorlage verwenden. png|alternativtext=Eine Vorlage verwenden |none|600px|Eine Vorlage verwenden]]

Dann nach dem Vorlagenamen suchen und entsprechend einfügen.

{{Box Note|boxtype=tip|Note text= Es gibt in

− diesem Wiki eine Vorlage mit Namen Artikelseite.}}

Damit können bestimmte Strukturen übernommen und dann einfach und schnell bearbeitet werden.

[[Datei: Hilfebereich-Neue Seite mit Vorlage. png |alternativtext=Eine neue Seite mit Vorlage hinzufügen|none|600px|Eine neue Seite mit Vorlage hinzufügen]]

- <bookshelf src="Buch:Wiki-
- + Benutzerhandbuch" /> =Vorlagen= =Vorlagen=

Eine Vorlageseite kann z.B. bei der Erstellung von neuen Seiten verwendet werden. Darin

+ sind Hinweise zu gewünschten Strukturierungen oder Formatierungen enthalten.

===Vorlagen verwenden=== ===Vorlagen verwenden===

Auf einer (neuen) Seite in der

+ Bearbeitungszeile auf Einfügen gehen → Vorlage.

[[Datei:Hilfebereich-Vorlage verwenden. png|alternativtext=Eine Vorlage verwenden |none|600px|Eine Vorlage verwenden]]

Dann nach dem Vorlagenamen suchen und entsprechend einfügen.

{{Box Note|boxtype=tip|Note text= Es gibt

+ in diesem Wiki eine Vorlage mit Namen <u>"</u> Artikelseite".} }

Damit können bestimmte Strukturen übernommen und dann einfach und schnell bearbeitet werden.

+

#### $+\leq$ br/>

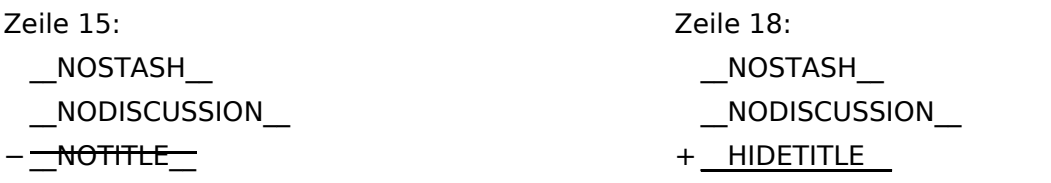

## **Vorlagen**

Eine Vorlageseite kann z.B. bei der Erstellung von neuen Seiten verwendet werden. Darin sind Hinweise zu gewünschten Strukturierungen oder Formatierungen enthalten.

#### **Vorlagen verwenden**

Auf einer (neuen) Seite in der Bearbeitungszeile auf Einfügen gehen → Vorlage.

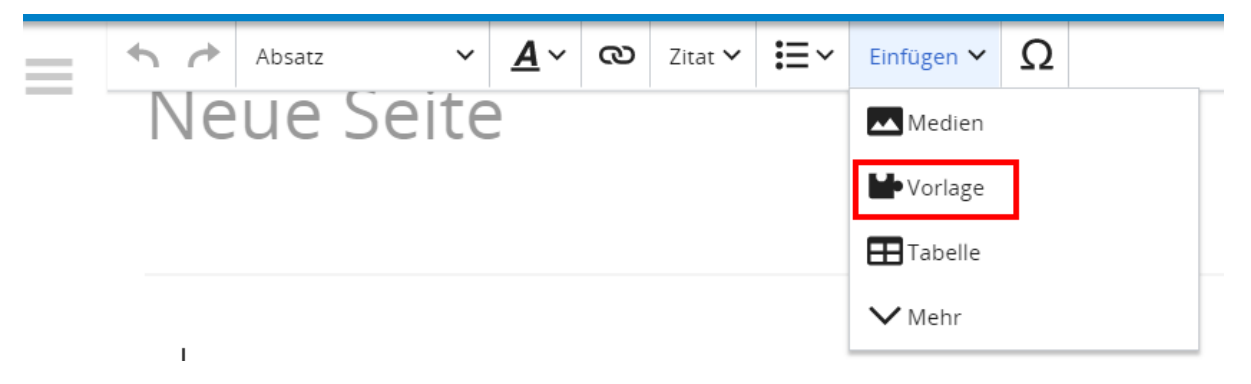

Dann nach dem Vorlagenamen suchen und entsprechend einfügen.

**Tipp:** Es gibt in diesem Wiki eine Vorlage mit Namen "Artikelseite".

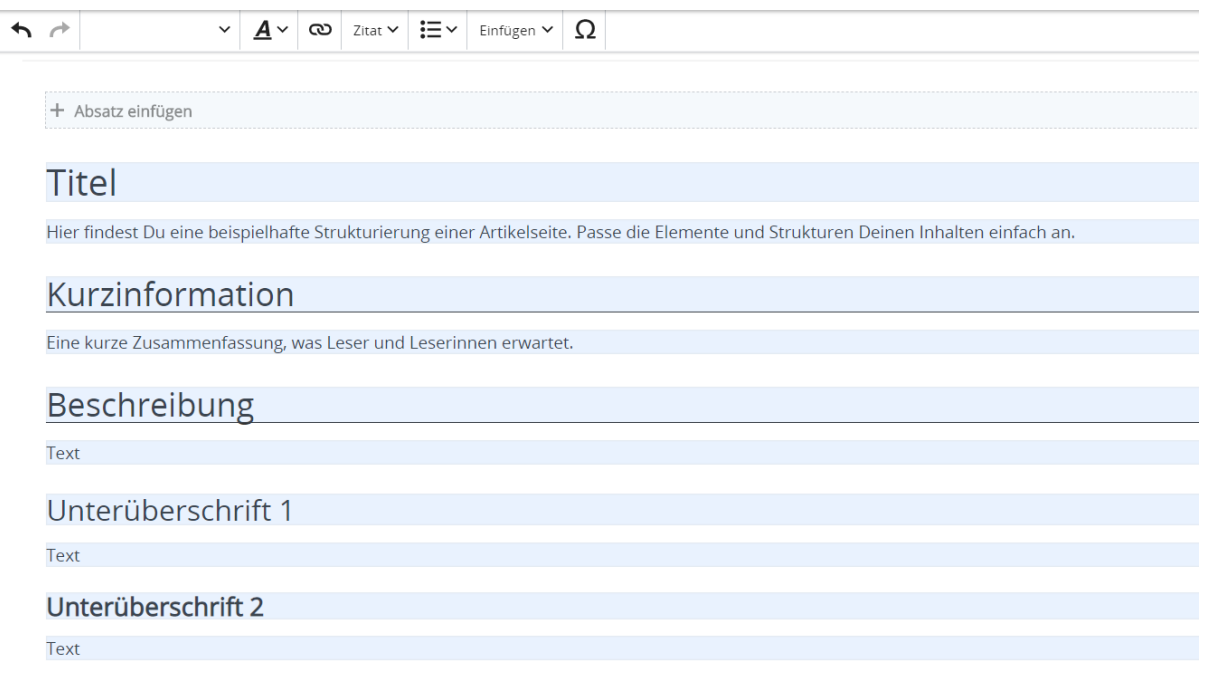

## <span id="page-19-0"></span>**1.4 Tipps für einen guten Artikel**

[Versionsgeschichte interaktiv durchsuchen](https://wiki.oevsv.at) [VisuellWikitext](https://wiki.oevsv.at) **[Version vom 9. März 2021, 17:11 Uhr](#page-67-0) ( [Quelltext anzeigen\)](#page-67-0)**

[OE1VCC](https://wiki.oevsv.at/wiki/Benutzerin:OE1VCC) ([Diskussion](https://wiki.oevsv.at/w/index.php?title=Benutzerin_Diskussion:OE1VCC&action=view) | [Beiträge\)](https://wiki.oevsv.at/wiki/Spezial:Beitr%C3%A4ge/OE1VCC) K

[Markierung](https://wiki.oevsv.at/wiki/Spezial:Markierungen): 2017-Quelltext-Bearbeitung [← Zum vorherigen Versionsunterschied](#page-67-0)

**[Aktuelle Version vom 2. September 2021,](#page-67-0)  [12:41 Uhr](#page-67-0) ([Quelltext anzeigen](#page-67-0))**

[OE1VCC](https://wiki.oevsv.at/wiki/Benutzerin:OE1VCC) [\(Diskussion](https://wiki.oevsv.at/w/index.php?title=Benutzerin_Diskussion:OE1VCC&action=view) | [Beiträge](https://wiki.oevsv.at/wiki/Spezial:Beitr%C3%A4ge/OE1VCC))

(3 dazwischenliegende Versionen desselben Benutzers werden nicht angezeigt) Zeile 1: Zeile 1:

<bookshelf src="Buch:Wiki-

+ Benutzerhandbuch" /> =Vorlagen= =Vorlagen=

> Eine Vorlageseite kann z.B. bei der Erstellung von neuen Seiten verwendet werden. Darin

+ sind Hinweise zu gewünschten Strukturierungen oder Formatierungen enthalten.

−

Auf einer (neuen) Seite in der

− Bearbeitungszeile auf Einfügen gehen – Vorlage.

[[Datei:Hilfebereich-Vorlage verwenden. png|alternativtext=Eine Vorlage verwenden |none|600px|Eine Vorlage verwenden]]

Eine Vorlageseite kann z.B. bei der Erstellung von neuen Seiten verwendet werden. Darin enthalten sind Hinweise zu gewünschten Strukturierungen oder Formatierungen.

Dann nach dem Vorlagenamen suchen und entsprechend einfügen.

{{Box Note|boxtype=tip|Note text= Es gibt in

− diesem Wiki eine Vorlage mit Namen Artikelseite.}}

Damit können bestimmte Strukturen übernommen und dann einfach und schnell bearbeitet werden.

[[Datei: Hilfebereich-Neue Seite mit Vorlage. png |alternativtext=Eine neue Seite mit Vorlage hinzufügen|none|600px|Eine neue Seite mit Vorlage hinzufügen]]

===Vorlagen verwenden=== ===Vorlagen verwenden===

Auf einer (neuen) Seite in der

+ Bearbeitungszeile auf Einfügen gehen → Vorlage.

[[Datei:Hilfebereich-Vorlage verwenden. png|alternativtext=Eine Vorlage verwenden |none|600px|Eine Vorlage verwenden]]

Dann nach dem Vorlagenamen suchen und entsprechend einfügen.

{{Box Note|boxtype=tip|Note text= Es gibt

+ in diesem Wiki eine Vorlage mit Namen <u>"</u> Artikelseite".} }

Damit können bestimmte Strukturen übernommen und dann einfach und schnell bearbeitet werden.

+

#### $+\leq$ br/>

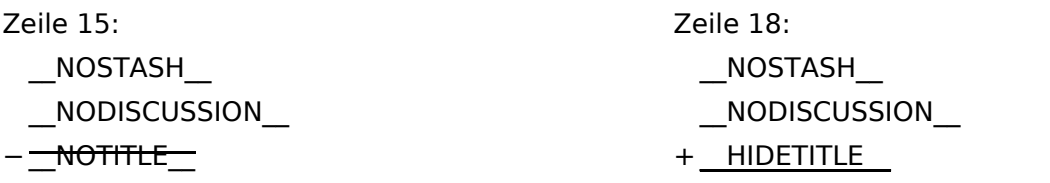

## **Vorlagen**

Eine Vorlageseite kann z.B. bei der Erstellung von neuen Seiten verwendet werden. Darin sind Hinweise zu gewünschten Strukturierungen oder Formatierungen enthalten.

#### **Vorlagen verwenden**

Auf einer (neuen) Seite in der Bearbeitungszeile auf Einfügen gehen → Vorlage.

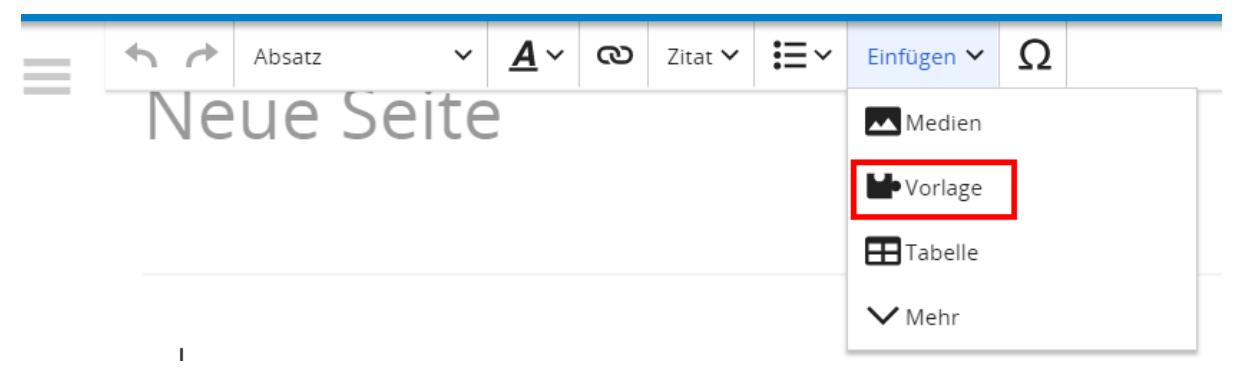

Dann nach dem Vorlagenamen suchen und entsprechend einfügen.

**Tipp:** Es gibt in diesem Wiki eine Vorlage mit Namen "Artikelseite".

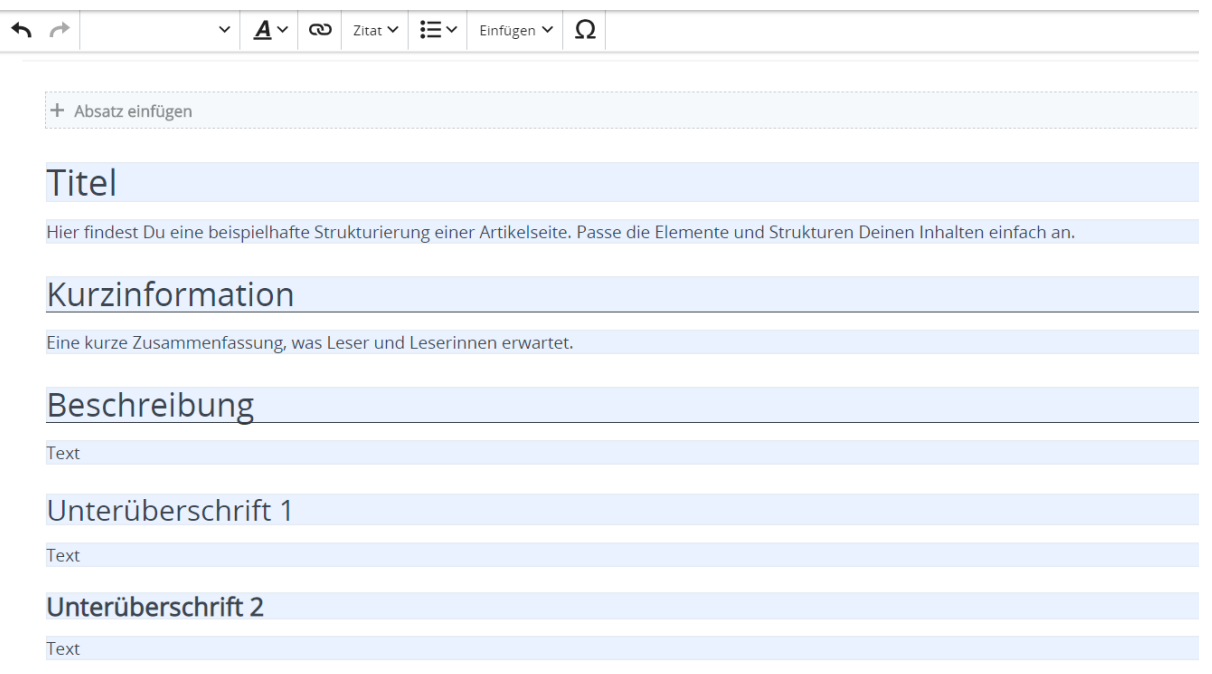

## <span id="page-23-0"></span>**2 Die Hilfe im Überblick**

[Versionsgeschichte interaktiv durchsuchen](https://wiki.oevsv.at) [VisuellWikitext](https://wiki.oevsv.at)

#### **[Version vom 9. März 2021, 17:11 Uhr](#page-67-0) ( [Quelltext anzeigen\)](#page-67-0)**

[OE1VCC](https://wiki.oevsv.at/wiki/Benutzerin:OE1VCC) ([Diskussion](https://wiki.oevsv.at/w/index.php?title=Benutzerin_Diskussion:OE1VCC&action=view) | [Beiträge\)](https://wiki.oevsv.at/wiki/Spezial:Beitr%C3%A4ge/OE1VCC) K

[Markierung](https://wiki.oevsv.at/wiki/Spezial:Markierungen): 2017-Quelltext-Bearbeitung [← Zum vorherigen Versionsunterschied](#page-67-0)

**[Aktuelle Version vom 2. September 2021,](#page-67-0)  [12:41 Uhr](#page-67-0) ([Quelltext anzeigen](#page-67-0))** [OE1VCC](https://wiki.oevsv.at/wiki/Benutzerin:OE1VCC) [\(Diskussion](https://wiki.oevsv.at/w/index.php?title=Benutzerin_Diskussion:OE1VCC&action=view) | [Beiträge](https://wiki.oevsv.at/wiki/Spezial:Beitr%C3%A4ge/OE1VCC))

Eine Vorlageseite kann z.B. bei der Erstellung von neuen Seiten verwendet werden. Darin enthalten sind Hinweise zu gewünschten Strukturierungen oder Formatierungen.

(3 dazwischenliegende Versionen desselben Benutzers werden nicht angezeigt) Zeile 1: Zeile 1:

<bookshelf src="Buch:Wiki-

+ Benutzerhandbuch" /> =Vorlagen= =Vorlagen=

> Eine Vorlageseite kann z.B. bei der Erstellung von neuen Seiten verwendet werden. Darin

+ sind Hinweise zu gewünschten Strukturierungen oder Formatierungen enthalten.

Auf einer (neuen) Seite in der

− Bearbeitungszeile auf Einfügen gehen – Vorlage.

[[Datei:Hilfebereich-Vorlage verwenden. png|alternativtext=Eine Vorlage verwenden |none|600px|Eine Vorlage verwenden]]

Dann nach dem Vorlagenamen suchen und entsprechend einfügen.

{{Box Note|boxtype=tip|Note text= Es gibt in

− diesem Wiki eine Vorlage mit Namen Artikelseite.}}

Damit können bestimmte Strukturen übernommen und dann einfach und schnell bearbeitet werden.

[[Datei: Hilfebereich-Neue Seite mit Vorlage. png |alternativtext=Eine neue Seite mit Vorlage hinzufügen|none|600px|Eine neue Seite mit Vorlage hinzufügen]]

===Vorlagen verwenden=== ===Vorlagen verwenden===

Auf einer (neuen) Seite in der

+ Bearbeitungszeile auf Einfügen gehen → Vorlage.

[[Datei:Hilfebereich-Vorlage verwenden. png|alternativtext=Eine Vorlage verwenden |none|600px|Eine Vorlage verwenden]]

Dann nach dem Vorlagenamen suchen und entsprechend einfügen.

{{Box Note|boxtype=tip|Note text= Es gibt

+ in diesem Wiki eine Vorlage mit Namen <u>"</u> Artikelseite".} }

Damit können bestimmte Strukturen übernommen und dann einfach und schnell bearbeitet werden.

+

#### $+\leq$ br/>

[[Datei: Hilfebereich-Neue Seite mit Vorlage. png |alternativtext=Eine neue Seite mit Vorlage hinzufügen|none|600px|Eine neue Seite mit Vorlage hinzufügen]]

−

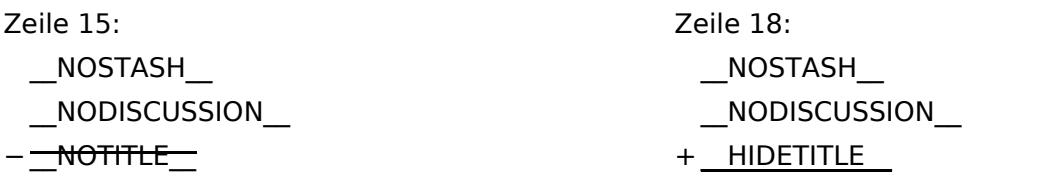

## **Vorlagen**

Eine Vorlageseite kann z.B. bei der Erstellung von neuen Seiten verwendet werden. Darin sind Hinweise zu gewünschten Strukturierungen oder Formatierungen enthalten.

#### **Vorlagen verwenden**

Auf einer (neuen) Seite in der Bearbeitungszeile auf Einfügen gehen → Vorlage.

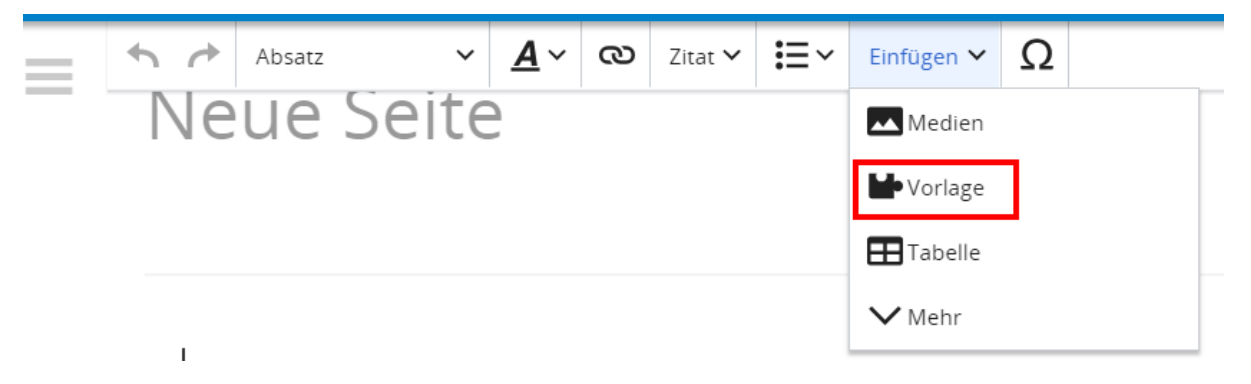

Dann nach dem Vorlagenamen suchen und entsprechend einfügen.

**Tipp:** Es gibt in diesem Wiki eine Vorlage mit Namen "Artikelseite".

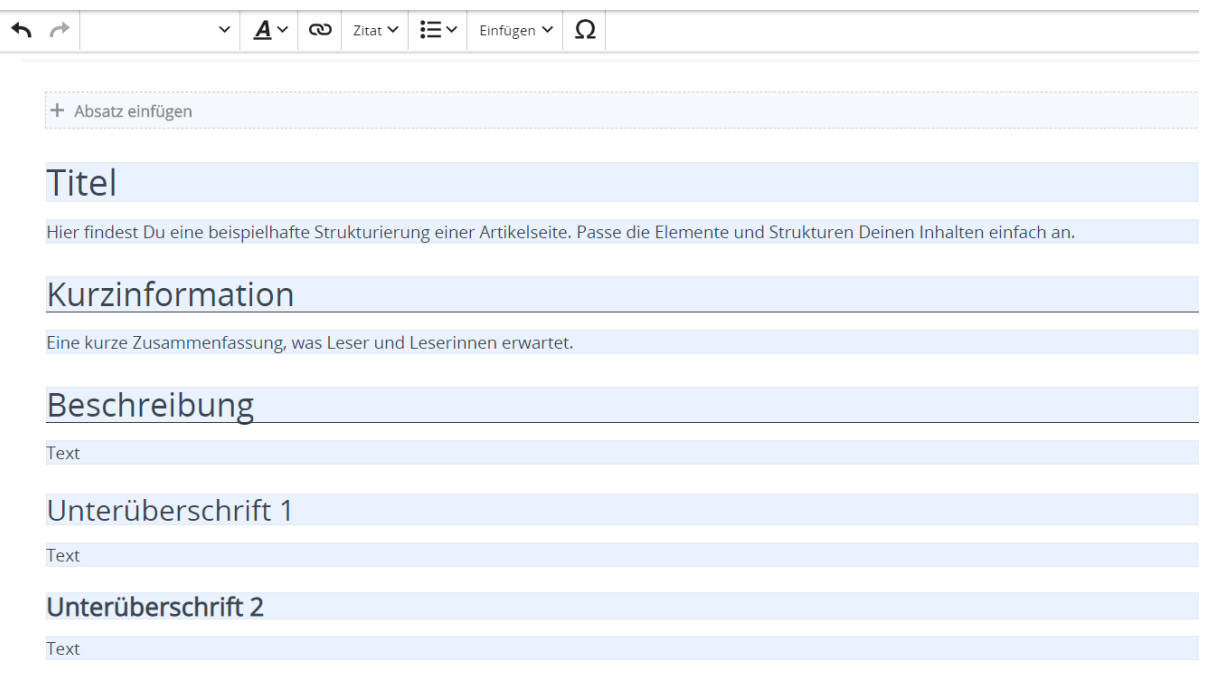

## <span id="page-27-0"></span>**2.1 Navigation im Wiki**

[Versionsgeschichte interaktiv durchsuchen](https://wiki.oevsv.at) [VisuellWikitext](https://wiki.oevsv.at)

#### **[Version vom 9. März 2021, 17:11 Uhr](#page-67-0) ( [Quelltext anzeigen\)](#page-67-0)**

[OE1VCC](https://wiki.oevsv.at/wiki/Benutzerin:OE1VCC) ([Diskussion](https://wiki.oevsv.at/w/index.php?title=Benutzerin_Diskussion:OE1VCC&action=view) | [Beiträge\)](https://wiki.oevsv.at/wiki/Spezial:Beitr%C3%A4ge/OE1VCC) K

[Markierung](https://wiki.oevsv.at/wiki/Spezial:Markierungen): 2017-Quelltext-Bearbeitung [← Zum vorherigen Versionsunterschied](#page-67-0)

(3 dazwischenliegende Versionen desselben Benutzers werden nicht angezeigt) Zeile 1: Zeile 1:

<bookshelf src="Buch:Wiki-

**[12:41 Uhr](#page-67-0) ([Quelltext anzeigen](#page-67-0))** [OE1VCC](https://wiki.oevsv.at/wiki/Benutzerin:OE1VCC) [\(Diskussion](https://wiki.oevsv.at/w/index.php?title=Benutzerin_Diskussion:OE1VCC&action=view) | [Beiträge](https://wiki.oevsv.at/wiki/Spezial:Beitr%C3%A4ge/OE1VCC))

+ Benutzerhandbuch" /> =Vorlagen= =Vorlagen=

> Eine Vorlageseite kann z.B. bei der Erstellung von neuen Seiten verwendet werden. Darin

**[Aktuelle Version vom 2. September 2021,](#page-67-0)** 

+ sind Hinweise zu gewünschten Strukturierungen oder Formatierungen enthalten.

−

Auf einer (neuen) Seite in der

− Bearbeitungszeile auf Einfügen gehen – Vorlage.

[[Datei:Hilfebereich-Vorlage verwenden. png|alternativtext=Eine Vorlage verwenden |none|600px|Eine Vorlage verwenden]]

Eine Vorlageseite kann z.B. bei der Erstellung von neuen Seiten verwendet werden. Darin enthalten sind Hinweise zu gewünschten Strukturierungen oder Formatierungen.

Dann nach dem Vorlagenamen suchen und entsprechend einfügen.

{{Box Note|boxtype=tip|Note text= Es gibt in

− diesem Wiki eine Vorlage mit Namen Artikelseite.}}

Damit können bestimmte Strukturen übernommen und dann einfach und schnell bearbeitet werden.

[[Datei: Hilfebereich-Neue Seite mit Vorlage. png |alternativtext=Eine neue Seite mit Vorlage hinzufügen|none|600px|Eine neue Seite mit Vorlage hinzufügen]]

===Vorlagen verwenden=== ===Vorlagen verwenden===

Auf einer (neuen) Seite in der

+ Bearbeitungszeile auf Einfügen gehen → Vorlage.

[[Datei:Hilfebereich-Vorlage verwenden. png|alternativtext=Eine Vorlage verwenden |none|600px|Eine Vorlage verwenden]]

Dann nach dem Vorlagenamen suchen und entsprechend einfügen.

{{Box Note|boxtype=tip|Note text= Es gibt

+ in diesem Wiki eine Vorlage mit Namen <u>"</u> Artikelseite".} }

Damit können bestimmte Strukturen übernommen und dann einfach und schnell bearbeitet werden.

+

#### $+\leq$ br/>

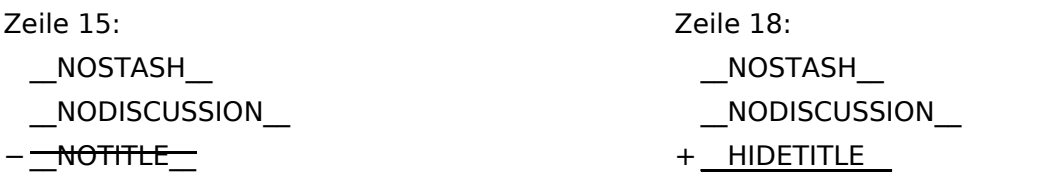

## **Vorlagen**

Eine Vorlageseite kann z.B. bei der Erstellung von neuen Seiten verwendet werden. Darin sind Hinweise zu gewünschten Strukturierungen oder Formatierungen enthalten.

#### **Vorlagen verwenden**

Auf einer (neuen) Seite in der Bearbeitungszeile auf Einfügen gehen → Vorlage.

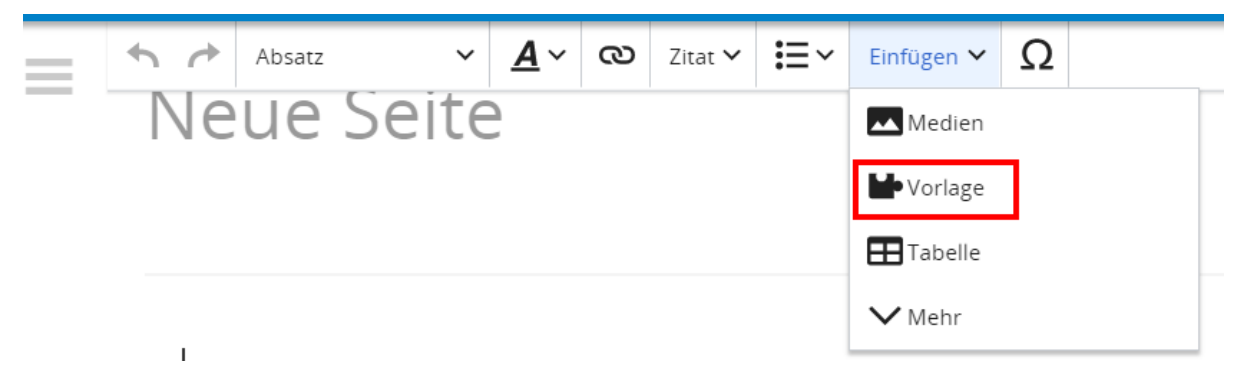

Dann nach dem Vorlagenamen suchen und entsprechend einfügen.

**Tipp:** Es gibt in diesem Wiki eine Vorlage mit Namen "Artikelseite".

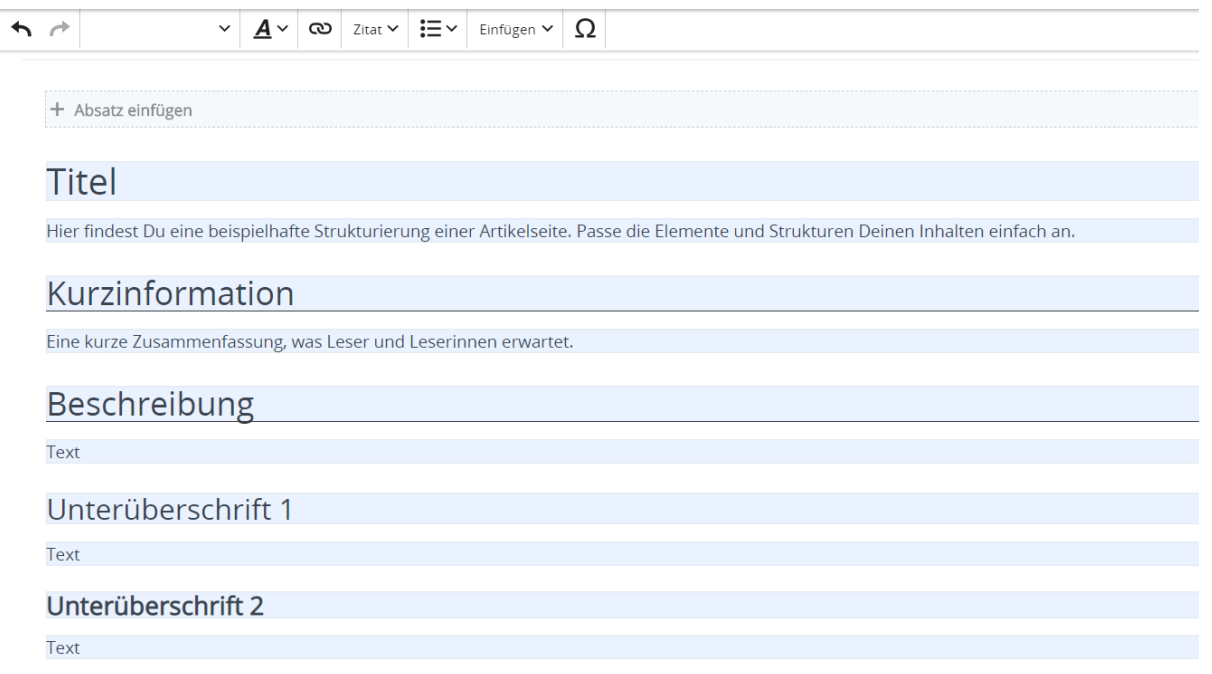

## <span id="page-31-0"></span>**2.2 Visueller Editor und Quellcode**

[Versionsgeschichte interaktiv durchsuchen](https://wiki.oevsv.at) [VisuellWikitext](https://wiki.oevsv.at) **[Version vom 9. März 2021, 17:11 Uhr](#page-67-0) ( [Quelltext anzeigen\)](#page-67-0)**

[OE1VCC](https://wiki.oevsv.at/wiki/Benutzerin:OE1VCC) ([Diskussion](https://wiki.oevsv.at/w/index.php?title=Benutzerin_Diskussion:OE1VCC&action=view) | [Beiträge\)](https://wiki.oevsv.at/wiki/Spezial:Beitr%C3%A4ge/OE1VCC) K

[Markierung](https://wiki.oevsv.at/wiki/Spezial:Markierungen): 2017-Quelltext-Bearbeitung [← Zum vorherigen Versionsunterschied](#page-67-0)

#### **[Aktuelle Version vom 2. September 2021,](#page-67-0)  [12:41 Uhr](#page-67-0) ([Quelltext anzeigen](#page-67-0))**

[OE1VCC](https://wiki.oevsv.at/wiki/Benutzerin:OE1VCC) [\(Diskussion](https://wiki.oevsv.at/w/index.php?title=Benutzerin_Diskussion:OE1VCC&action=view) | [Beiträge](https://wiki.oevsv.at/wiki/Spezial:Beitr%C3%A4ge/OE1VCC))

(3 dazwischenliegende Versionen desselben Benutzers werden nicht angezeigt) Zeile 1: Zeile 1:

Eine Vorlageseite kann z.B. bei der Erstellung von neuen Seiten verwendet werden. Darin

− enthalten sind Hinweise zu gewünschten Strukturierungen oder Formatierungen.

Auf einer (neuen) Seite in der

− Bearbeitungszeile auf Einfügen gehen – Vorlage.

[[Datei:Hilfebereich-Vorlage verwenden. png|alternativtext=Eine Vorlage verwenden |none|600px|Eine Vorlage verwenden]]

Dann nach dem Vorlagenamen suchen und entsprechend einfügen.

{{Box Note|boxtype=tip|Note text= Es gibt in

− diesem Wiki eine Vorlage mit Namen Artikelseite.}}

Damit können bestimmte Strukturen übernommen und dann einfach und schnell bearbeitet werden.

[[Datei: Hilfebereich-Neue Seite mit Vorlage. png |alternativtext=Eine neue Seite mit Vorlage hinzufügen|none|600px|Eine neue Seite mit Vorlage hinzufügen]]

- <bookshelf src="Buch:Wiki-
- + Benutzerhandbuch" /> =Vorlagen= =Vorlagen=

Eine Vorlageseite kann z.B. bei der Erstellung von neuen Seiten verwendet werden. Darin

+ sind Hinweise zu gewünschten Strukturierungen oder Formatierungen enthalten.

===Vorlagen verwenden=== ===Vorlagen verwenden===

Auf einer (neuen) Seite in der

+ Bearbeitungszeile auf Einfügen gehen → Vorlage.

[[Datei:Hilfebereich-Vorlage verwenden. png|alternativtext=Eine Vorlage verwenden |none|600px|Eine Vorlage verwenden]]

Dann nach dem Vorlagenamen suchen und entsprechend einfügen.

{{Box Note|boxtype=tip|Note text= Es gibt

+ in diesem Wiki eine Vorlage mit Namen <u>"</u> Artikelseite".} }

Damit können bestimmte Strukturen übernommen und dann einfach und schnell bearbeitet werden.

+

#### $+\leq$ br/>

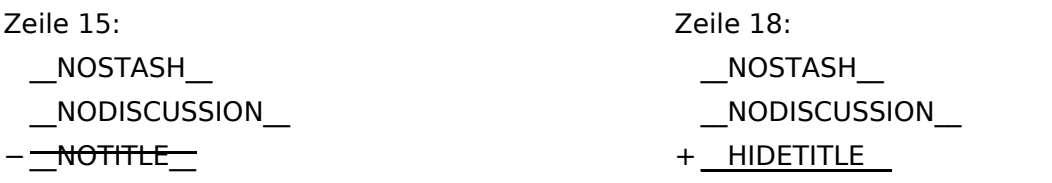

## **Vorlagen**

Eine Vorlageseite kann z.B. bei der Erstellung von neuen Seiten verwendet werden. Darin sind Hinweise zu gewünschten Strukturierungen oder Formatierungen enthalten.

#### **Vorlagen verwenden**

Auf einer (neuen) Seite in der Bearbeitungszeile auf Einfügen gehen → Vorlage.

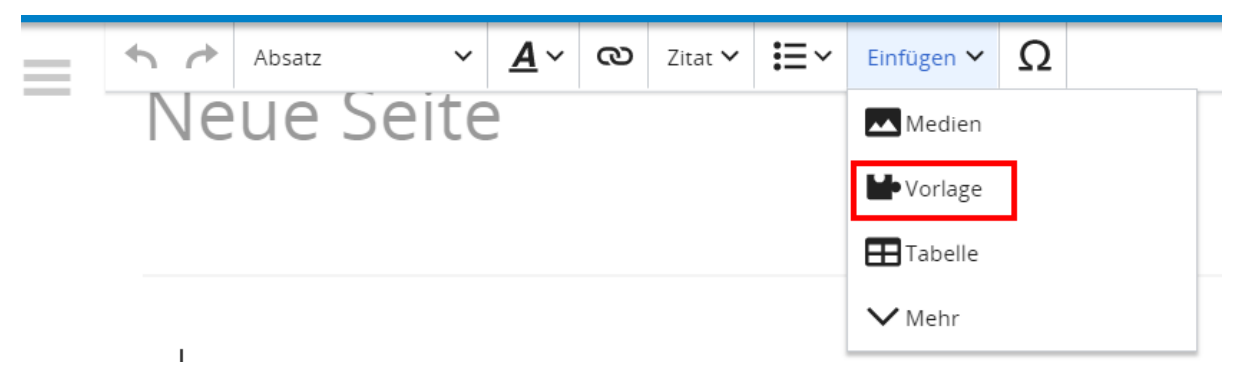

Dann nach dem Vorlagenamen suchen und entsprechend einfügen.

**Tipp:** Es gibt in diesem Wiki eine Vorlage mit Namen "Artikelseite".

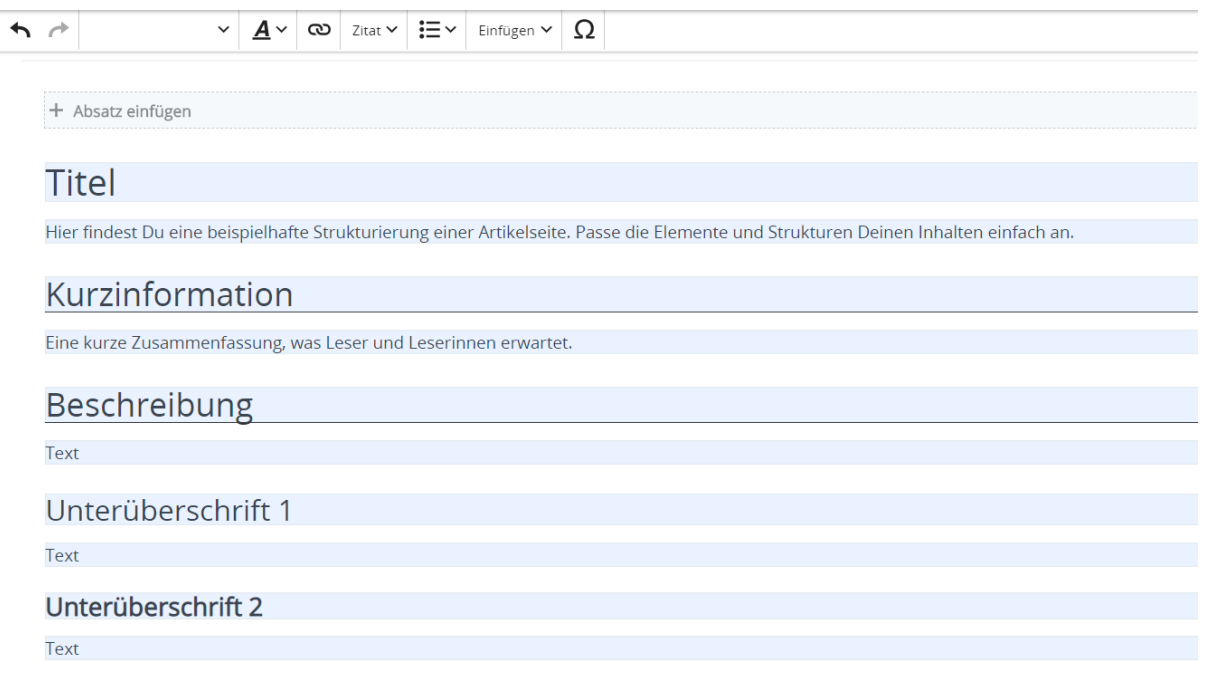

## <span id="page-35-0"></span>**2.3 Responsive Design**

[Versionsgeschichte interaktiv durchsuchen](https://wiki.oevsv.at) [VisuellWikitext](https://wiki.oevsv.at)

#### **[Version vom 9. März 2021, 17:11 Uhr](#page-67-0) ( [Quelltext anzeigen\)](#page-67-0)**

[OE1VCC](https://wiki.oevsv.at/wiki/Benutzerin:OE1VCC) ([Diskussion](https://wiki.oevsv.at/w/index.php?title=Benutzerin_Diskussion:OE1VCC&action=view) | [Beiträge\)](https://wiki.oevsv.at/wiki/Spezial:Beitr%C3%A4ge/OE1VCC) K

[Markierung](https://wiki.oevsv.at/wiki/Spezial:Markierungen): 2017-Quelltext-Bearbeitung [← Zum vorherigen Versionsunterschied](#page-67-0)

**[12:41 Uhr](#page-67-0) ([Quelltext anzeigen](#page-67-0))** [OE1VCC](https://wiki.oevsv.at/wiki/Benutzerin:OE1VCC) [\(Diskussion](https://wiki.oevsv.at/w/index.php?title=Benutzerin_Diskussion:OE1VCC&action=view) | [Beiträge](https://wiki.oevsv.at/wiki/Spezial:Beitr%C3%A4ge/OE1VCC))

**[Aktuelle Version vom 2. September 2021,](#page-67-0)** 

(3 dazwischenliegende Versionen desselben Benutzers werden nicht angezeigt) Zeile 1: Zeile 1:

<bookshelf src="Buch:Wiki-

+ Benutzerhandbuch" /> =Vorlagen= =Vorlagen=

> Eine Vorlageseite kann z.B. bei der Erstellung von neuen Seiten verwendet werden. Darin

+ sind Hinweise zu gewünschten Strukturierungen oder Formatierungen enthalten.

−

Auf einer (neuen) Seite in der

− Bearbeitungszeile auf Einfügen gehen – Vorlage.

Strukturierungen oder Formatierungen.

[[Datei:Hilfebereich-Vorlage verwenden. png|alternativtext=Eine Vorlage verwenden |none|600px|Eine Vorlage verwenden]]

Eine Vorlageseite kann z.B. bei der Erstellung

Dann nach dem Vorlagenamen suchen und entsprechend einfügen.

{{Box Note|boxtype=tip|Note text= Es gibt in

− diesem Wiki eine Vorlage mit Namen Artikelseite.}}

Damit können bestimmte Strukturen übernommen und dann einfach und schnell bearbeitet werden.

[[Datei: Hilfebereich-Neue Seite mit Vorlage. png |alternativtext=Eine neue Seite mit Vorlage hinzufügen|none|600px|Eine neue Seite mit Vorlage hinzufügen]]

===Vorlagen verwenden=== ===Vorlagen verwenden===

Auf einer (neuen) Seite in der

+ Bearbeitungszeile auf Einfügen gehen → Vorlage.

[[Datei:Hilfebereich-Vorlage verwenden. png|alternativtext=Eine Vorlage verwenden |none|600px|Eine Vorlage verwenden]]

Dann nach dem Vorlagenamen suchen und entsprechend einfügen.

{{Box Note|boxtype=tip|Note text= Es gibt

+ in diesem Wiki eine Vorlage mit Namen <u>"</u> Artikelseite".} }

Damit können bestimmte Strukturen übernommen und dann einfach und schnell bearbeitet werden.

+

#### $+\leq$ br/>

[[Datei: Hilfebereich-Neue Seite mit Vorlage. png |alternativtext=Eine neue Seite mit Vorlage hinzufügen|none|600px|Eine neue Seite mit Vorlage hinzufügen]]

von neuen Seiten verwendet werden. Darin enthalten sind Hinweise zu gewünschten

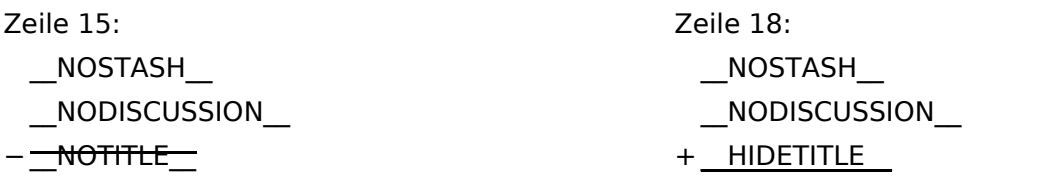

## **Vorlagen**

Eine Vorlageseite kann z.B. bei der Erstellung von neuen Seiten verwendet werden. Darin sind Hinweise zu gewünschten Strukturierungen oder Formatierungen enthalten.

#### **Vorlagen verwenden**

Auf einer (neuen) Seite in der Bearbeitungszeile auf Einfügen gehen → Vorlage.

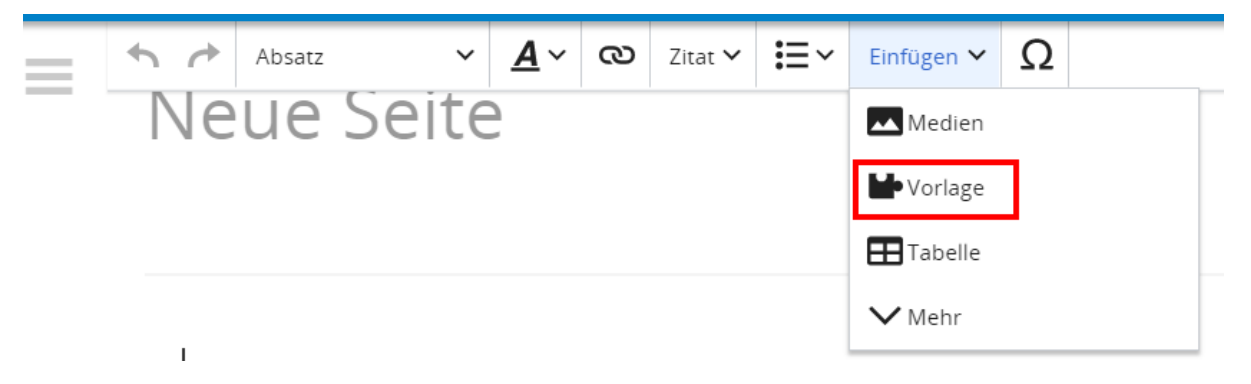

Dann nach dem Vorlagenamen suchen und entsprechend einfügen.

**Tipp:** Es gibt in diesem Wiki eine Vorlage mit Namen "Artikelseite".

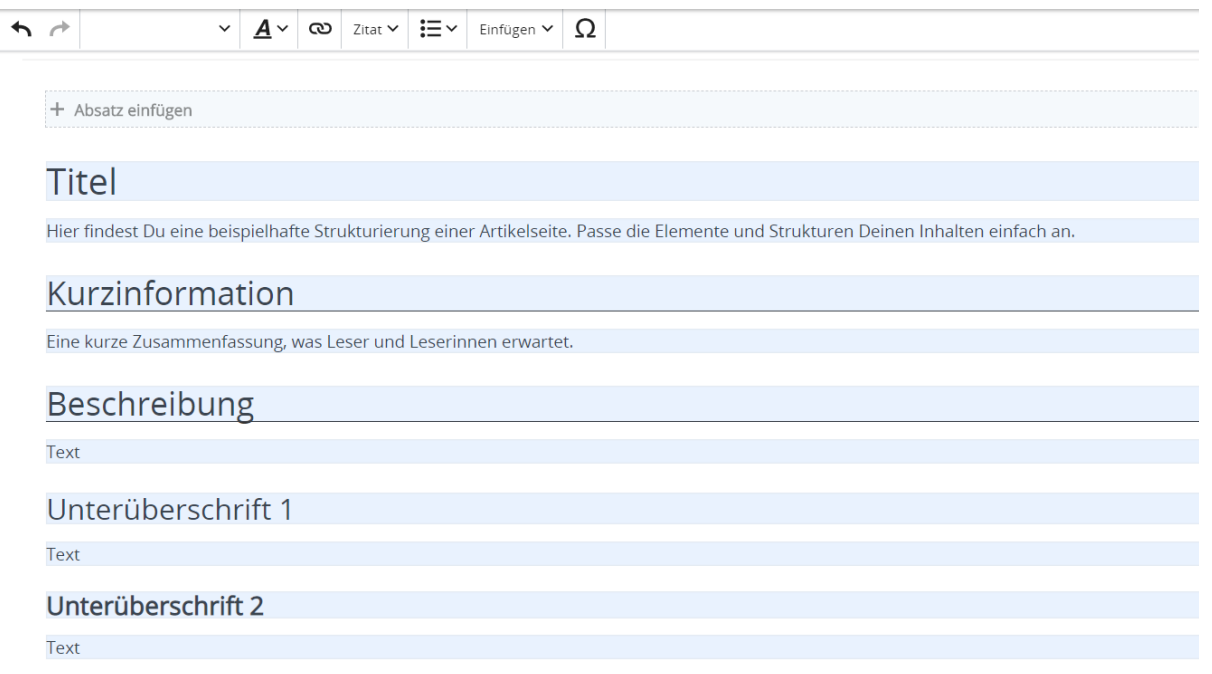

## <span id="page-39-0"></span>**3 Seiten erstellen und bearbeiten**

[Versionsgeschichte interaktiv durchsuchen](https://wiki.oevsv.at) [VisuellWikitext](https://wiki.oevsv.at) **[Version vom 9. März 2021, 17:11 Uhr](#page-67-0) ( [Quelltext anzeigen\)](#page-67-0)** [OE1VCC](https://wiki.oevsv.at/wiki/Benutzerin:OE1VCC) ([Diskussion](https://wiki.oevsv.at/w/index.php?title=Benutzerin_Diskussion:OE1VCC&action=view) | [Beiträge\)](https://wiki.oevsv.at/wiki/Spezial:Beitr%C3%A4ge/OE1VCC)

[Markierung](https://wiki.oevsv.at/wiki/Spezial:Markierungen): 2017-Quelltext-Bearbeitung [← Zum vorherigen Versionsunterschied](#page-67-0)

[OE1VCC](https://wiki.oevsv.at/wiki/Benutzerin:OE1VCC) [\(Diskussion](https://wiki.oevsv.at/w/index.php?title=Benutzerin_Diskussion:OE1VCC&action=view) | [Beiträge](https://wiki.oevsv.at/wiki/Spezial:Beitr%C3%A4ge/OE1VCC))

(3 dazwischenliegende Versionen desselben Benutzers werden nicht angezeigt) Zeile 1: Zeile 1:

=Vorlagen= =Vorlagen=

K

Eine Vorlageseite kann z.B. bei der Erstellung von neuen Seiten verwendet werden. Darin

− enthalten sind Hinweise zu gewünschten Strukturierungen oder Formatierungen.

Auf einer (neuen) Seite in der

− Bearbeitungszeile auf Einfügen gehen – Vorlage.

[[Datei:Hilfebereich-Vorlage verwenden. png|alternativtext=Eine Vorlage verwenden |none|600px|Eine Vorlage verwenden]]

Dann nach dem Vorlagenamen suchen und entsprechend einfügen.

{{Box Note|boxtype=tip|Note text= Es gibt in

− diesem Wiki eine Vorlage mit Namen Artikelseite.}}

Damit können bestimmte Strukturen übernommen und dann einfach und schnell bearbeitet werden.

[[Datei: Hilfebereich-Neue Seite mit Vorlage. png |alternativtext=Eine neue Seite mit Vorlage hinzufügen|none|600px|Eine neue Seite mit Vorlage hinzufügen]]

<bookshelf src="Buch:Wiki-

**[12:41 Uhr](#page-67-0) ([Quelltext anzeigen](#page-67-0))**

+ Benutzerhandbuch" />

Eine Vorlageseite kann z.B. bei der Erstellung von neuen Seiten verwendet werden. Darin

**[Aktuelle Version vom 2. September 2021,](#page-67-0)** 

+ sind Hinweise zu gewünschten Strukturierungen oder Formatierungen enthalten.

===Vorlagen verwenden=== ===Vorlagen verwenden===

Auf einer (neuen) Seite in der

+ Bearbeitungszeile auf Einfügen gehen → Vorlage.

[[Datei:Hilfebereich-Vorlage verwenden. png|alternativtext=Eine Vorlage verwenden |none|600px|Eine Vorlage verwenden]]

Dann nach dem Vorlagenamen suchen und entsprechend einfügen.

{{Box Note|boxtype=tip|Note text= Es gibt

+ in diesem Wiki eine Vorlage mit Namen <u>"</u> Artikelseite".} }

Damit können bestimmte Strukturen übernommen und dann einfach und schnell bearbeitet werden.

+

#### $+\leq$ br/>

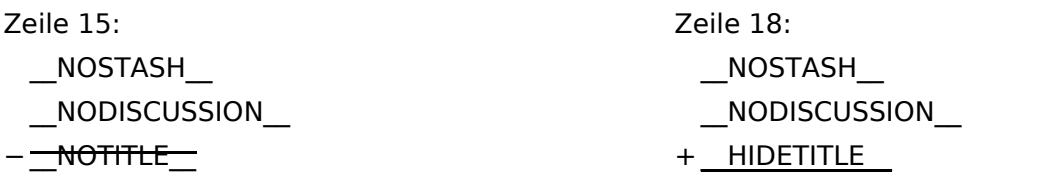

## **Vorlagen**

Eine Vorlageseite kann z.B. bei der Erstellung von neuen Seiten verwendet werden. Darin sind Hinweise zu gewünschten Strukturierungen oder Formatierungen enthalten.

#### **Vorlagen verwenden**

Auf einer (neuen) Seite in der Bearbeitungszeile auf Einfügen gehen → Vorlage.

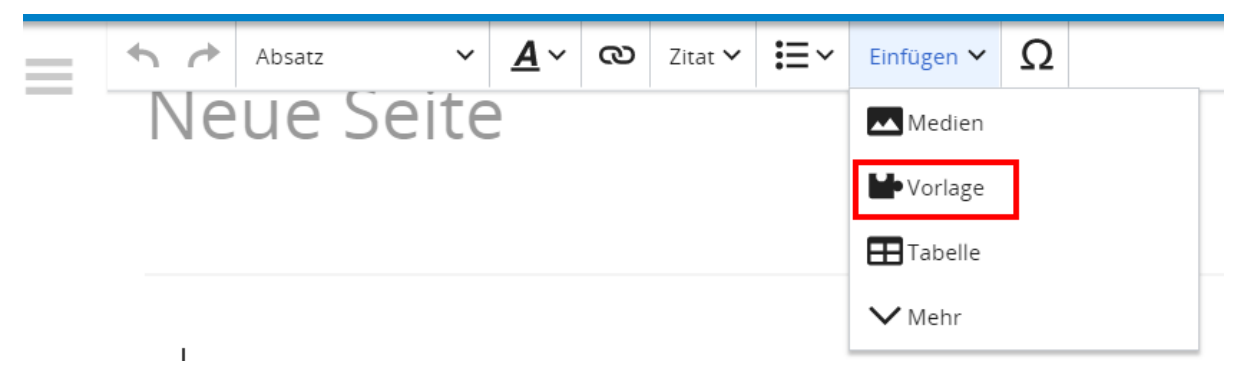

Dann nach dem Vorlagenamen suchen und entsprechend einfügen.

**Tipp:** Es gibt in diesem Wiki eine Vorlage mit Namen "Artikelseite".

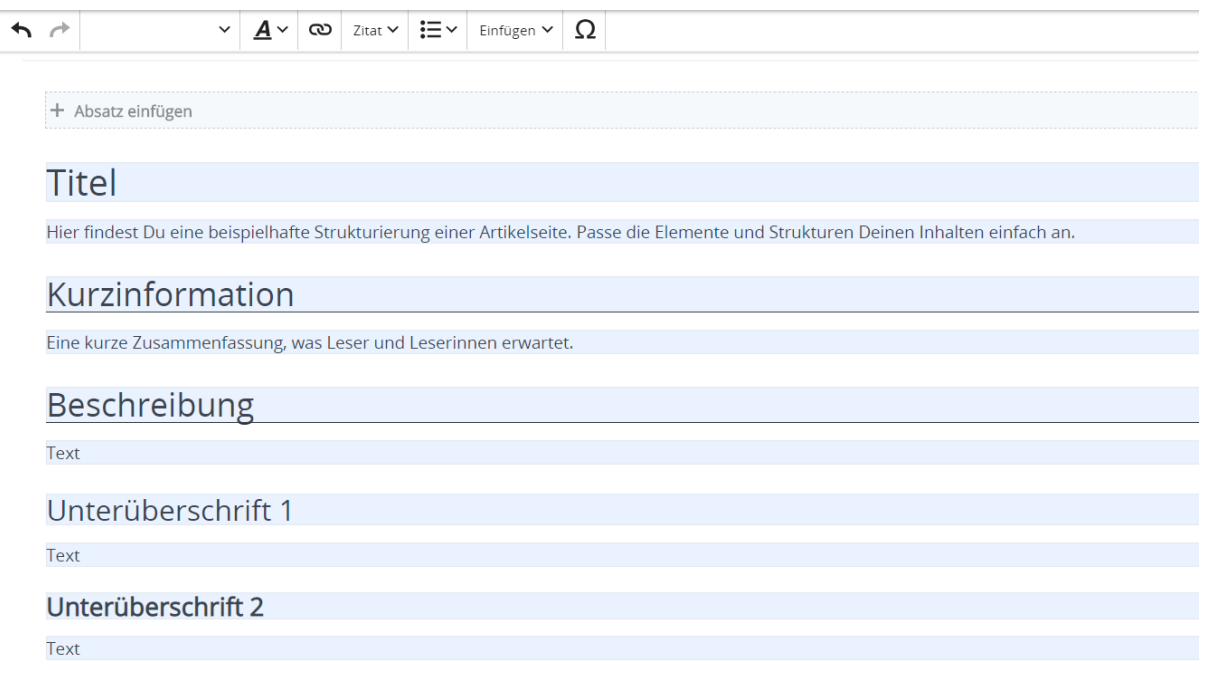

## <span id="page-43-0"></span>**3.1 Seitenlayout**

[Versionsgeschichte interaktiv durchsuchen](https://wiki.oevsv.at) [VisuellWikitext](https://wiki.oevsv.at)

**[Version vom 9. März 2021, 17:11 Uhr](#page-67-0) ( [Quelltext anzeigen\)](#page-67-0)**

[OE1VCC](https://wiki.oevsv.at/wiki/Benutzerin:OE1VCC) ([Diskussion](https://wiki.oevsv.at/w/index.php?title=Benutzerin_Diskussion:OE1VCC&action=view) | [Beiträge\)](https://wiki.oevsv.at/wiki/Spezial:Beitr%C3%A4ge/OE1VCC) K

[Markierung](https://wiki.oevsv.at/wiki/Spezial:Markierungen): 2017-Quelltext-Bearbeitung [← Zum vorherigen Versionsunterschied](#page-67-0)

(3 dazwischenliegende Versionen desselben Benutzers werden nicht angezeigt)

Zeile 1: Zeile 1:

−

<bookshelf src="Buch:Wiki-

**[12:41 Uhr](#page-67-0) ([Quelltext anzeigen](#page-67-0))** [OE1VCC](https://wiki.oevsv.at/wiki/Benutzerin:OE1VCC) [\(Diskussion](https://wiki.oevsv.at/w/index.php?title=Benutzerin_Diskussion:OE1VCC&action=view) | [Beiträge](https://wiki.oevsv.at/wiki/Spezial:Beitr%C3%A4ge/OE1VCC))

+ Benutzerhandbuch" /> =Vorlagen= =Vorlagen=

> Eine Vorlageseite kann z.B. bei der Erstellung von neuen Seiten verwendet werden. Darin

**[Aktuelle Version vom 2. September 2021,](#page-67-0)** 

+ sind Hinweise zu gewünschten Strukturierungen oder Formatierungen enthalten.

Auf einer (neuen) Seite in der

− Bearbeitungszeile auf Einfügen gehen – Vorlage.

[[Datei:Hilfebereich-Vorlage verwenden. png|alternativtext=Eine Vorlage verwenden |none|600px|Eine Vorlage verwenden]]

Eine Vorlageseite kann z.B. bei der Erstellung von neuen Seiten verwendet werden. Darin enthalten sind Hinweise zu gewünschten Strukturierungen oder Formatierungen.

Dann nach dem Vorlagenamen suchen und entsprechend einfügen.

{{Box Note|boxtype=tip|Note text= Es gibt in

− diesem Wiki eine Vorlage mit Namen Artikelseite.}}

Damit können bestimmte Strukturen übernommen und dann einfach und schnell bearbeitet werden.

[[Datei: Hilfebereich-Neue Seite mit Vorlage. png |alternativtext=Eine neue Seite mit Vorlage hinzufügen|none|600px|Eine neue Seite mit Vorlage hinzufügen]]

===Vorlagen verwenden=== ===Vorlagen verwenden===

Auf einer (neuen) Seite in der

+ Bearbeitungszeile auf Einfügen gehen → Vorlage.

[[Datei:Hilfebereich-Vorlage verwenden. png|alternativtext=Eine Vorlage verwenden |none|600px|Eine Vorlage verwenden]]

Dann nach dem Vorlagenamen suchen und entsprechend einfügen.

{{Box Note|boxtype=tip|Note text= Es gibt

+ in diesem Wiki eine Vorlage mit Namen <u>"</u> Artikelseite".} }

Damit können bestimmte Strukturen übernommen und dann einfach und schnell bearbeitet werden.

+

#### $+\leq$ br/>

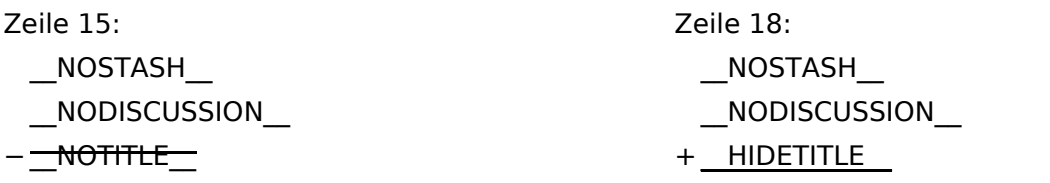

## **Vorlagen**

Eine Vorlageseite kann z.B. bei der Erstellung von neuen Seiten verwendet werden. Darin sind Hinweise zu gewünschten Strukturierungen oder Formatierungen enthalten.

#### **Vorlagen verwenden**

Auf einer (neuen) Seite in der Bearbeitungszeile auf Einfügen gehen → Vorlage.

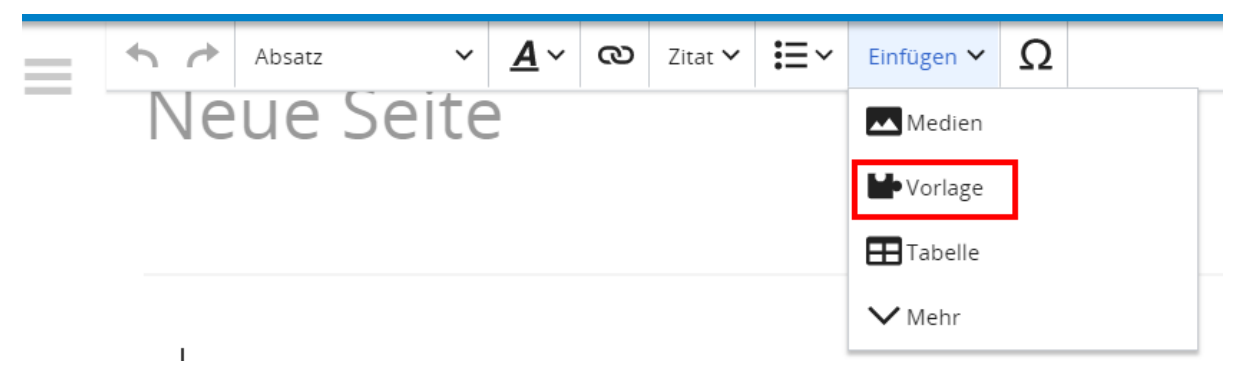

Dann nach dem Vorlagenamen suchen und entsprechend einfügen.

**Tipp:** Es gibt in diesem Wiki eine Vorlage mit Namen "Artikelseite".

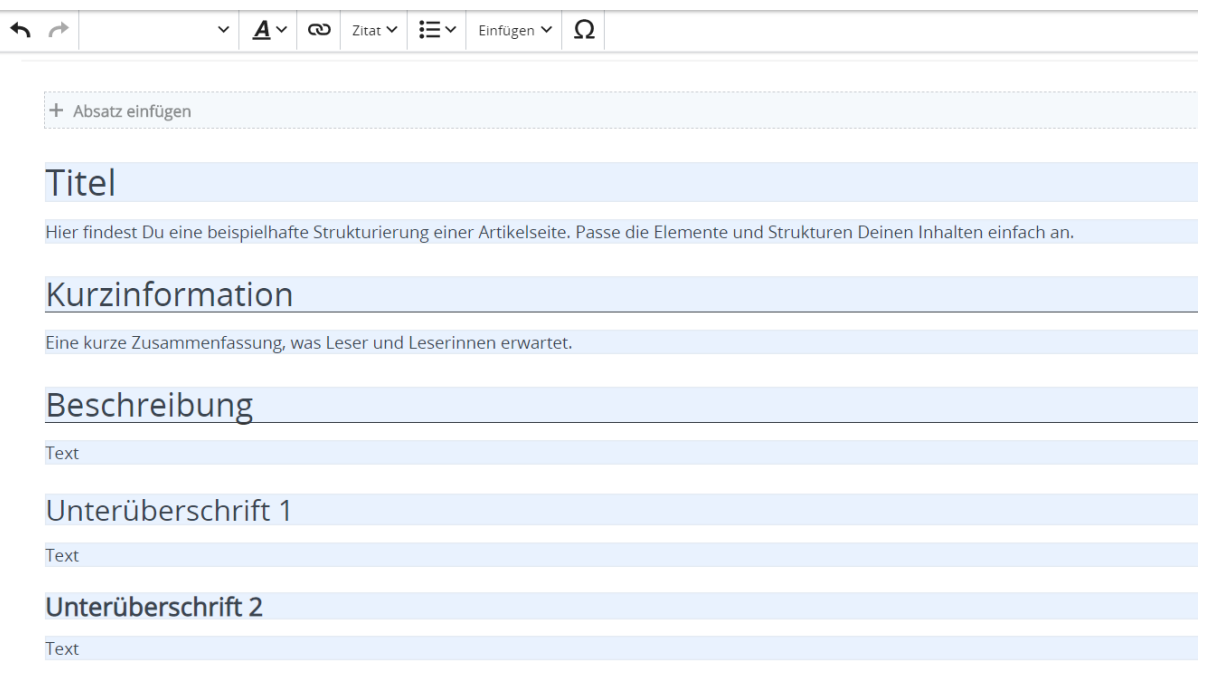

## <span id="page-47-0"></span>**3.2 Texte formatieren**

[Versionsgeschichte interaktiv durchsuchen](https://wiki.oevsv.at) [VisuellWikitext](https://wiki.oevsv.at)

#### **[Version vom 9. März 2021, 17:11 Uhr](#page-67-0) ( [Quelltext anzeigen\)](#page-67-0)**

[OE1VCC](https://wiki.oevsv.at/wiki/Benutzerin:OE1VCC) ([Diskussion](https://wiki.oevsv.at/w/index.php?title=Benutzerin_Diskussion:OE1VCC&action=view) | [Beiträge\)](https://wiki.oevsv.at/wiki/Spezial:Beitr%C3%A4ge/OE1VCC) K

[Markierung](https://wiki.oevsv.at/wiki/Spezial:Markierungen): 2017-Quelltext-Bearbeitung [← Zum vorherigen Versionsunterschied](#page-67-0)

(3 dazwischenliegende Versionen desselben Benutzers werden nicht angezeigt) Zeile 1: Zeile 1:

<bookshelf src="Buch:Wiki-

**[12:41 Uhr](#page-67-0) ([Quelltext anzeigen](#page-67-0))** [OE1VCC](https://wiki.oevsv.at/wiki/Benutzerin:OE1VCC) [\(Diskussion](https://wiki.oevsv.at/w/index.php?title=Benutzerin_Diskussion:OE1VCC&action=view) | [Beiträge](https://wiki.oevsv.at/wiki/Spezial:Beitr%C3%A4ge/OE1VCC))

+ Benutzerhandbuch" /> =Vorlagen= =Vorlagen=

> Eine Vorlageseite kann z.B. bei der Erstellung von neuen Seiten verwendet werden. Darin

**[Aktuelle Version vom 2. September 2021,](#page-67-0)** 

+ sind Hinweise zu gewünschten Strukturierungen oder Formatierungen enthalten.

−

Auf einer (neuen) Seite in der

− Bearbeitungszeile auf Einfügen gehen – Vorlage.

[[Datei:Hilfebereich-Vorlage verwenden. png|alternativtext=Eine Vorlage verwenden |none|600px|Eine Vorlage verwenden]]

Eine Vorlageseite kann z.B. bei der Erstellung von neuen Seiten verwendet werden. Darin enthalten sind Hinweise zu gewünschten Strukturierungen oder Formatierungen.

Dann nach dem Vorlagenamen suchen und entsprechend einfügen.

{{Box Note|boxtype=tip|Note text= Es gibt in

− diesem Wiki eine Vorlage mit Namen Artikelseite.}}

Damit können bestimmte Strukturen übernommen und dann einfach und schnell bearbeitet werden.

[[Datei: Hilfebereich-Neue Seite mit Vorlage. png |alternativtext=Eine neue Seite mit Vorlage hinzufügen|none|600px|Eine neue Seite mit Vorlage hinzufügen]]

===Vorlagen verwenden=== ===Vorlagen verwenden===

Auf einer (neuen) Seite in der

+ Bearbeitungszeile auf Einfügen gehen → Vorlage.

[[Datei:Hilfebereich-Vorlage verwenden. png|alternativtext=Eine Vorlage verwenden |none|600px|Eine Vorlage verwenden]]

Dann nach dem Vorlagenamen suchen und entsprechend einfügen.

{{Box Note|boxtype=tip|Note text= Es gibt

+ in diesem Wiki eine Vorlage mit Namen <u>"</u> Artikelseite".} }

Damit können bestimmte Strukturen übernommen und dann einfach und schnell bearbeitet werden.

+

#### $+\leq$ br/>

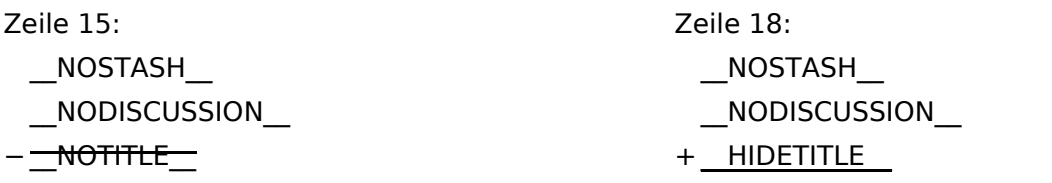

## **Vorlagen**

Eine Vorlageseite kann z.B. bei der Erstellung von neuen Seiten verwendet werden. Darin sind Hinweise zu gewünschten Strukturierungen oder Formatierungen enthalten.

#### **Vorlagen verwenden**

Auf einer (neuen) Seite in der Bearbeitungszeile auf Einfügen gehen → Vorlage.

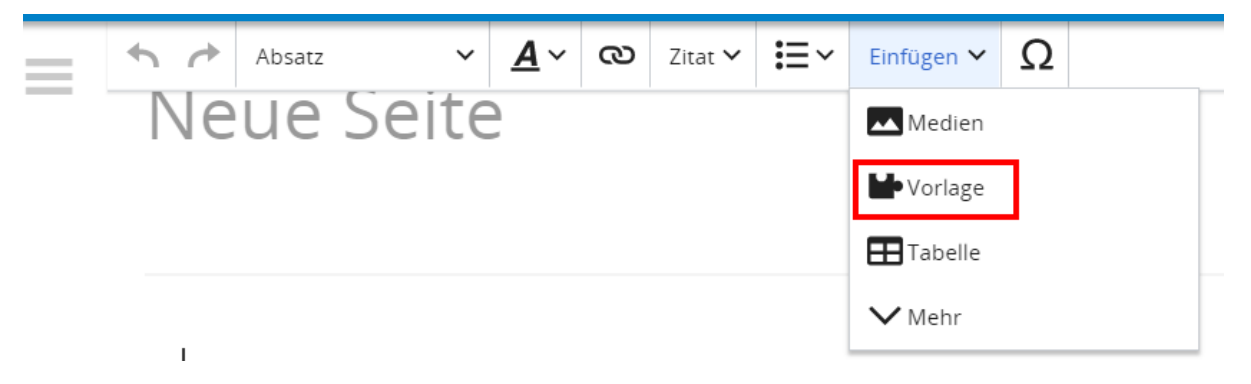

Dann nach dem Vorlagenamen suchen und entsprechend einfügen.

**Tipp:** Es gibt in diesem Wiki eine Vorlage mit Namen "Artikelseite".

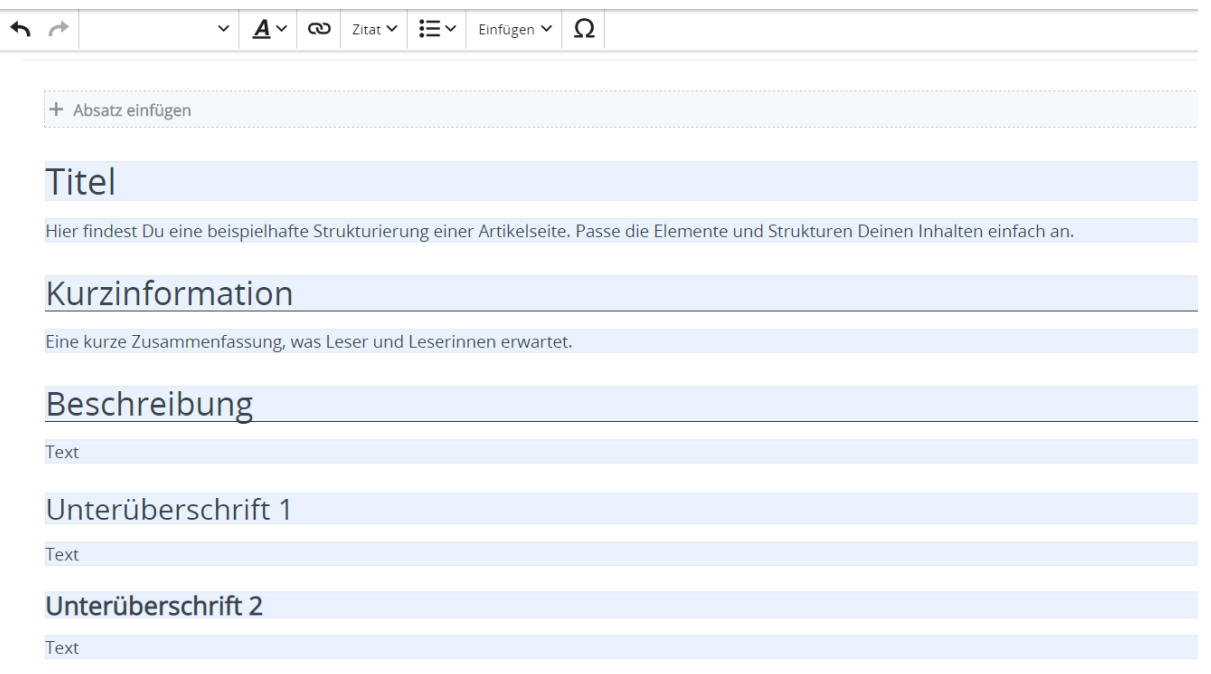

## <span id="page-51-0"></span>**3.3 Links einfügen**

[Versionsgeschichte interaktiv durchsuchen](https://wiki.oevsv.at) [VisuellWikitext](https://wiki.oevsv.at)

#### **[Version vom 9. März 2021, 17:11 Uhr](#page-67-0) ( [Quelltext anzeigen\)](#page-67-0)**

[OE1VCC](https://wiki.oevsv.at/wiki/Benutzerin:OE1VCC) ([Diskussion](https://wiki.oevsv.at/w/index.php?title=Benutzerin_Diskussion:OE1VCC&action=view) | [Beiträge\)](https://wiki.oevsv.at/wiki/Spezial:Beitr%C3%A4ge/OE1VCC) K

[Markierung](https://wiki.oevsv.at/wiki/Spezial:Markierungen): 2017-Quelltext-Bearbeitung [← Zum vorherigen Versionsunterschied](#page-67-0)

(3 dazwischenliegende Versionen desselben Benutzers werden nicht angezeigt) Zeile 1: Zeile 1:

<bookshelf src="Buch:Wiki-

**[12:41 Uhr](#page-67-0) ([Quelltext anzeigen](#page-67-0))** [OE1VCC](https://wiki.oevsv.at/wiki/Benutzerin:OE1VCC) [\(Diskussion](https://wiki.oevsv.at/w/index.php?title=Benutzerin_Diskussion:OE1VCC&action=view) | [Beiträge](https://wiki.oevsv.at/wiki/Spezial:Beitr%C3%A4ge/OE1VCC))

+ Benutzerhandbuch" /> =Vorlagen= =Vorlagen=

> Eine Vorlageseite kann z.B. bei der Erstellung von neuen Seiten verwendet werden. Darin

**[Aktuelle Version vom 2. September 2021,](#page-67-0)** 

+ sind Hinweise zu gewünschten Strukturierungen oder Formatierungen enthalten.

===Vorlagen verwenden=== ===Vorlagen verwenden===

−

Auf einer (neuen) Seite in der

− Bearbeitungszeile auf Einfügen gehen – Vorlage.

[[Datei:Hilfebereich-Vorlage verwenden. png|alternativtext=Eine Vorlage verwenden |none|600px|Eine Vorlage verwenden]]

Eine Vorlageseite kann z.B. bei der Erstellung von neuen Seiten verwendet werden. Darin enthalten sind Hinweise zu gewünschten Strukturierungen oder Formatierungen.

Dann nach dem Vorlagenamen suchen und entsprechend einfügen.

{{Box Note|boxtype=tip|Note text= Es gibt in

− diesem Wiki eine Vorlage mit Namen Artikelseite.}}

Damit können bestimmte Strukturen übernommen und dann einfach und schnell bearbeitet werden.

[[Datei: Hilfebereich-Neue Seite mit Vorlage. png |alternativtext=Eine neue Seite mit Vorlage hinzufügen|none|600px|Eine neue Seite mit Vorlage hinzufügen]]

Auf einer (neuen) Seite in der

+ Bearbeitungszeile auf Einfügen gehen → Vorlage.

[[Datei:Hilfebereich-Vorlage verwenden. png|alternativtext=Eine Vorlage verwenden |none|600px|Eine Vorlage verwenden]]

Dann nach dem Vorlagenamen suchen und entsprechend einfügen.

{{Box Note|boxtype=tip|Note text= Es gibt

+ in diesem Wiki eine Vorlage mit Namen <u>"</u> Artikelseite".} }

Damit können bestimmte Strukturen übernommen und dann einfach und schnell bearbeitet werden.

+

#### $+$   $\leq$ br />

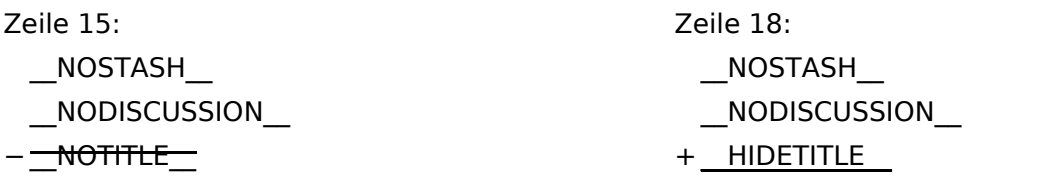

## **Vorlagen**

Eine Vorlageseite kann z.B. bei der Erstellung von neuen Seiten verwendet werden. Darin sind Hinweise zu gewünschten Strukturierungen oder Formatierungen enthalten.

#### **Vorlagen verwenden**

Auf einer (neuen) Seite in der Bearbeitungszeile auf Einfügen gehen → Vorlage.

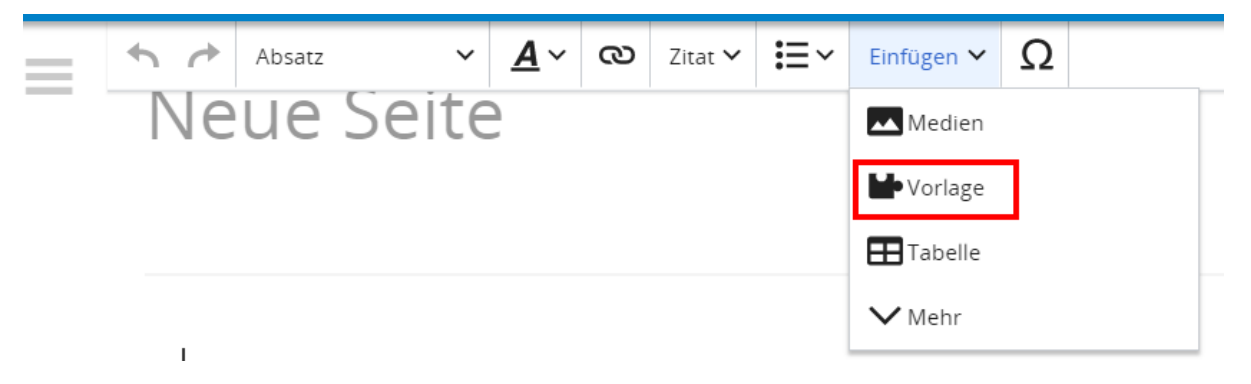

Dann nach dem Vorlagenamen suchen und entsprechend einfügen.

**Tipp:** Es gibt in diesem Wiki eine Vorlage mit Namen "Artikelseite".

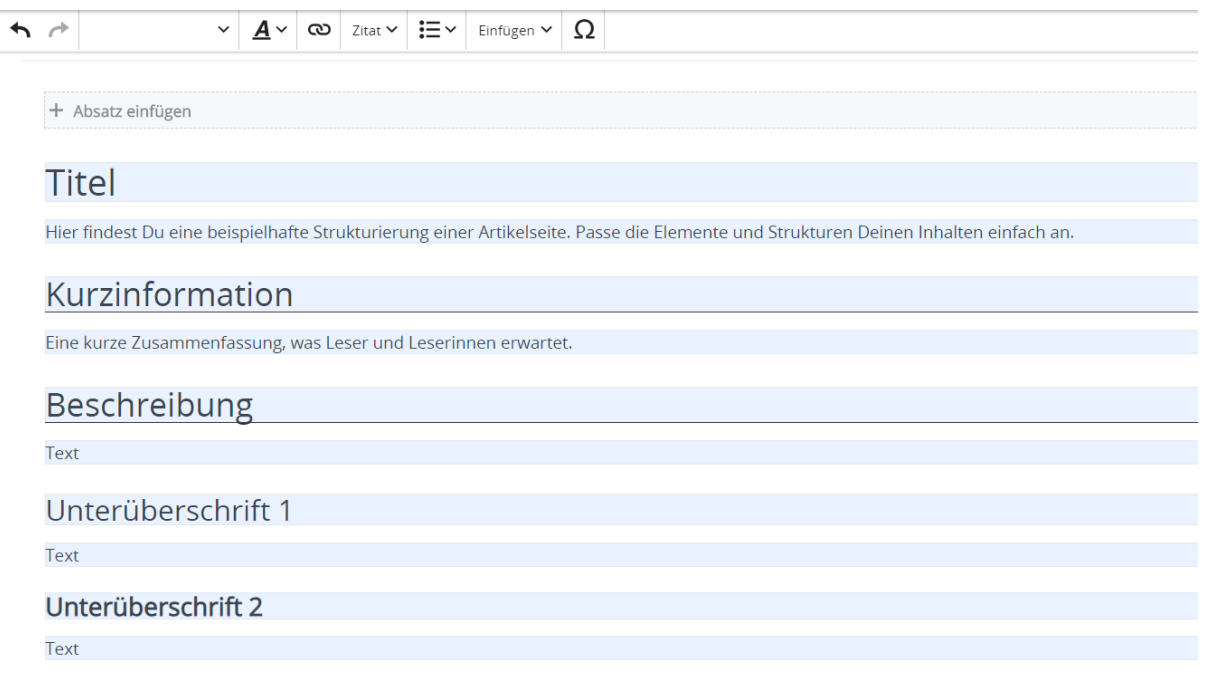

## <span id="page-55-0"></span>**3.4 Bilder und Dateien einfügen**

[Versionsgeschichte interaktiv durchsuchen](https://wiki.oevsv.at) [VisuellWikitext](https://wiki.oevsv.at) **[Version vom 9. März 2021, 17:11 Uhr](#page-67-0) ( [Quelltext anzeigen\)](#page-67-0)**

[OE1VCC](https://wiki.oevsv.at/wiki/Benutzerin:OE1VCC) ([Diskussion](https://wiki.oevsv.at/w/index.php?title=Benutzerin_Diskussion:OE1VCC&action=view) | [Beiträge\)](https://wiki.oevsv.at/wiki/Spezial:Beitr%C3%A4ge/OE1VCC) K

[Markierung](https://wiki.oevsv.at/wiki/Spezial:Markierungen): 2017-Quelltext-Bearbeitung [← Zum vorherigen Versionsunterschied](#page-67-0)

**[Aktuelle Version vom 2. September 2021,](#page-67-0)  [12:41 Uhr](#page-67-0) ([Quelltext anzeigen](#page-67-0))**

[OE1VCC](https://wiki.oevsv.at/wiki/Benutzerin:OE1VCC) [\(Diskussion](https://wiki.oevsv.at/w/index.php?title=Benutzerin_Diskussion:OE1VCC&action=view) | [Beiträge](https://wiki.oevsv.at/wiki/Spezial:Beitr%C3%A4ge/OE1VCC))

(3 dazwischenliegende Versionen desselben Benutzers werden nicht angezeigt) Zeile 1: Zeile 1:

<bookshelf src="Buch:Wiki-

+ Benutzerhandbuch" /> =Vorlagen= =Vorlagen=

> Eine Vorlageseite kann z.B. bei der Erstellung von neuen Seiten verwendet werden. Darin

+ sind Hinweise zu gewünschten Strukturierungen oder Formatierungen enthalten.

===Vorlagen verwenden=== ===Vorlagen verwenden===

−

Auf einer (neuen) Seite in der

− Bearbeitungszeile auf Einfügen gehen – Vorlage.

[[Datei:Hilfebereich-Vorlage verwenden. png|alternativtext=Eine Vorlage verwenden |none|600px|Eine Vorlage verwenden]]

Eine Vorlageseite kann z.B. bei der Erstellung von neuen Seiten verwendet werden. Darin enthalten sind Hinweise zu gewünschten Strukturierungen oder Formatierungen.

Dann nach dem Vorlagenamen suchen und entsprechend einfügen.

{{Box Note|boxtype=tip|Note text= Es gibt in

− diesem Wiki eine Vorlage mit Namen Artikelseite.}}

Damit können bestimmte Strukturen übernommen und dann einfach und schnell bearbeitet werden.

[[Datei: Hilfebereich-Neue Seite mit Vorlage. png |alternativtext=Eine neue Seite mit Vorlage hinzufügen|none|600px|Eine neue Seite mit Vorlage hinzufügen]]

Auf einer (neuen) Seite in der

+ Bearbeitungszeile auf Einfügen gehen → Vorlage.

[[Datei:Hilfebereich-Vorlage verwenden. png|alternativtext=Eine Vorlage verwenden |none|600px|Eine Vorlage verwenden]]

Dann nach dem Vorlagenamen suchen und entsprechend einfügen.

{{Box Note|boxtype=tip|Note text= Es gibt

+ in diesem Wiki eine Vorlage mit Namen <u>"</u> Artikelseite".} }

Damit können bestimmte Strukturen übernommen und dann einfach und schnell bearbeitet werden.

+

#### $+\leq$ br/>

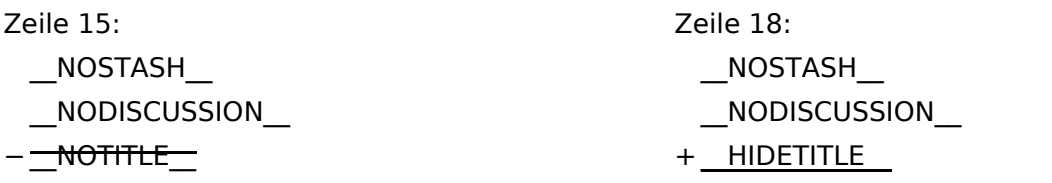

## **Vorlagen**

Eine Vorlageseite kann z.B. bei der Erstellung von neuen Seiten verwendet werden. Darin sind Hinweise zu gewünschten Strukturierungen oder Formatierungen enthalten.

#### **Vorlagen verwenden**

Auf einer (neuen) Seite in der Bearbeitungszeile auf Einfügen gehen → Vorlage.

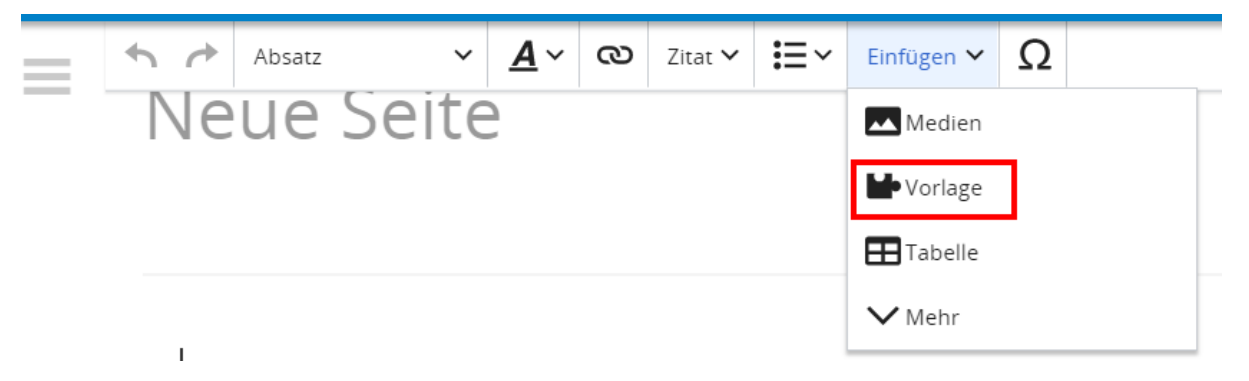

Dann nach dem Vorlagenamen suchen und entsprechend einfügen.

**Tipp:** Es gibt in diesem Wiki eine Vorlage mit Namen "Artikelseite".

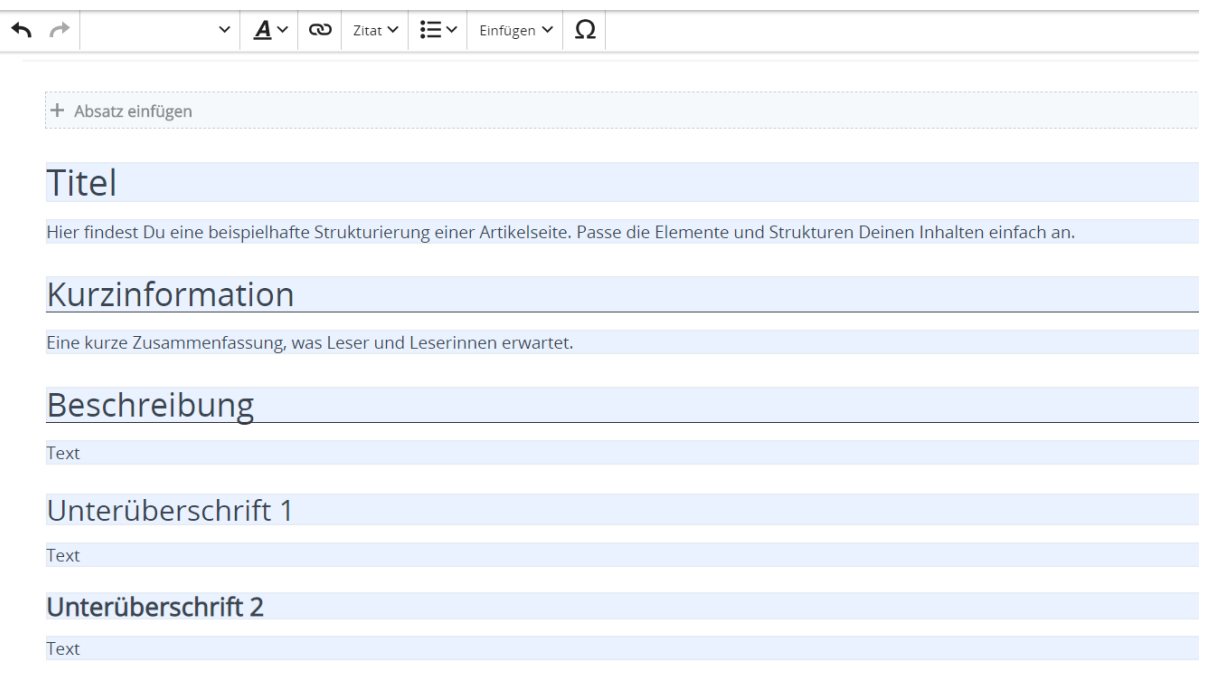

#### <span id="page-59-0"></span>**3.5 Kategorien zuordnen**

[Versionsgeschichte interaktiv durchsuchen](https://wiki.oevsv.at) [VisuellWikitext](https://wiki.oevsv.at)

#### **[Version vom 9. März 2021, 17:11 Uhr](#page-67-0) ( [Quelltext anzeigen\)](#page-67-0)**

[OE1VCC](https://wiki.oevsv.at/wiki/Benutzerin:OE1VCC) ([Diskussion](https://wiki.oevsv.at/w/index.php?title=Benutzerin_Diskussion:OE1VCC&action=view) | [Beiträge\)](https://wiki.oevsv.at/wiki/Spezial:Beitr%C3%A4ge/OE1VCC) K

[Markierung](https://wiki.oevsv.at/wiki/Spezial:Markierungen): 2017-Quelltext-Bearbeitung [← Zum vorherigen Versionsunterschied](#page-67-0)

(3 dazwischenliegende Versionen desselben Benutzers werden nicht angezeigt) Zeile 1: Zeile 1:

=Vorlagen= =Vorlagen=

Eine Vorlageseite kann z.B. bei der Erstellung von neuen Seiten verwendet werden. Darin

− enthalten sind Hinweise zu gewünschten Strukturierungen oder Formatierungen.

Auf einer (neuen) Seite in der

− Bearbeitungszeile auf Einfügen gehen – Vorlage.

[[Datei:Hilfebereich-Vorlage verwenden. png|alternativtext=Eine Vorlage verwenden |none|600px|Eine Vorlage verwenden]]

Dann nach dem Vorlagenamen suchen und entsprechend einfügen.

{{Box Note|boxtype=tip|Note text= Es gibt in

− diesem Wiki eine Vorlage mit Namen Artikelseite.}}

Damit können bestimmte Strukturen übernommen und dann einfach und schnell bearbeitet werden.

[[Datei: Hilfebereich-Neue Seite mit Vorlage. png |alternativtext=Eine neue Seite mit Vorlage hinzufügen|none|600px|Eine neue Seite mit Vorlage hinzufügen]]

#### **[Aktuelle Version vom 2. September 2021,](#page-67-0)  [12:41 Uhr](#page-67-0) ([Quelltext anzeigen](#page-67-0))**

[OE1VCC](https://wiki.oevsv.at/wiki/Benutzerin:OE1VCC) [\(Diskussion](https://wiki.oevsv.at/w/index.php?title=Benutzerin_Diskussion:OE1VCC&action=view) | [Beiträge](https://wiki.oevsv.at/wiki/Spezial:Beitr%C3%A4ge/OE1VCC))

- 
- <bookshelf src="Buch:Wiki-
- + Benutzerhandbuch" />

Eine Vorlageseite kann z.B. bei der Erstellung von neuen Seiten verwendet werden. Darin

+ sind Hinweise zu gewünschten Strukturierungen oder Formatierungen enthalten.

===Vorlagen verwenden=== ===Vorlagen verwenden===

Auf einer (neuen) Seite in der

+ Bearbeitungszeile auf Einfügen gehen → Vorlage.

[[Datei:Hilfebereich-Vorlage verwenden. png|alternativtext=Eine Vorlage verwenden |none|600px|Eine Vorlage verwenden]]

Dann nach dem Vorlagenamen suchen und entsprechend einfügen.

{{Box Note|boxtype=tip|Note text= Es gibt

+ in diesem Wiki eine Vorlage mit Namen <u>"</u> Artikelseite".} }

Damit können bestimmte Strukturen übernommen und dann einfach und schnell bearbeitet werden.

+

#### $+\leq$ br/>

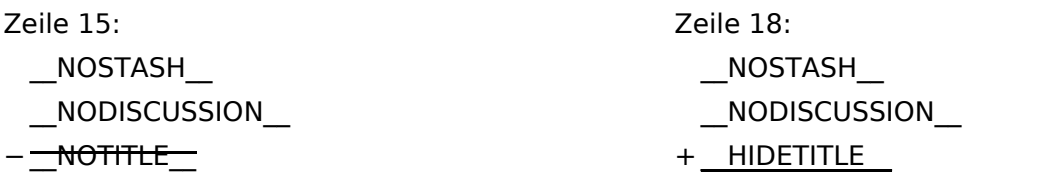

## **Vorlagen**

Eine Vorlageseite kann z.B. bei der Erstellung von neuen Seiten verwendet werden. Darin sind Hinweise zu gewünschten Strukturierungen oder Formatierungen enthalten.

#### **Vorlagen verwenden**

Auf einer (neuen) Seite in der Bearbeitungszeile auf Einfügen gehen → Vorlage.

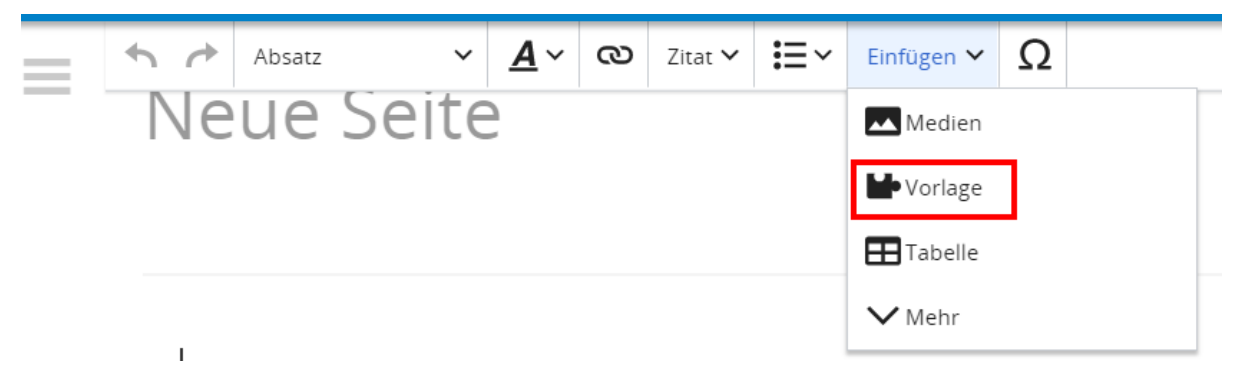

Dann nach dem Vorlagenamen suchen und entsprechend einfügen.

**Tipp:** Es gibt in diesem Wiki eine Vorlage mit Namen "Artikelseite".

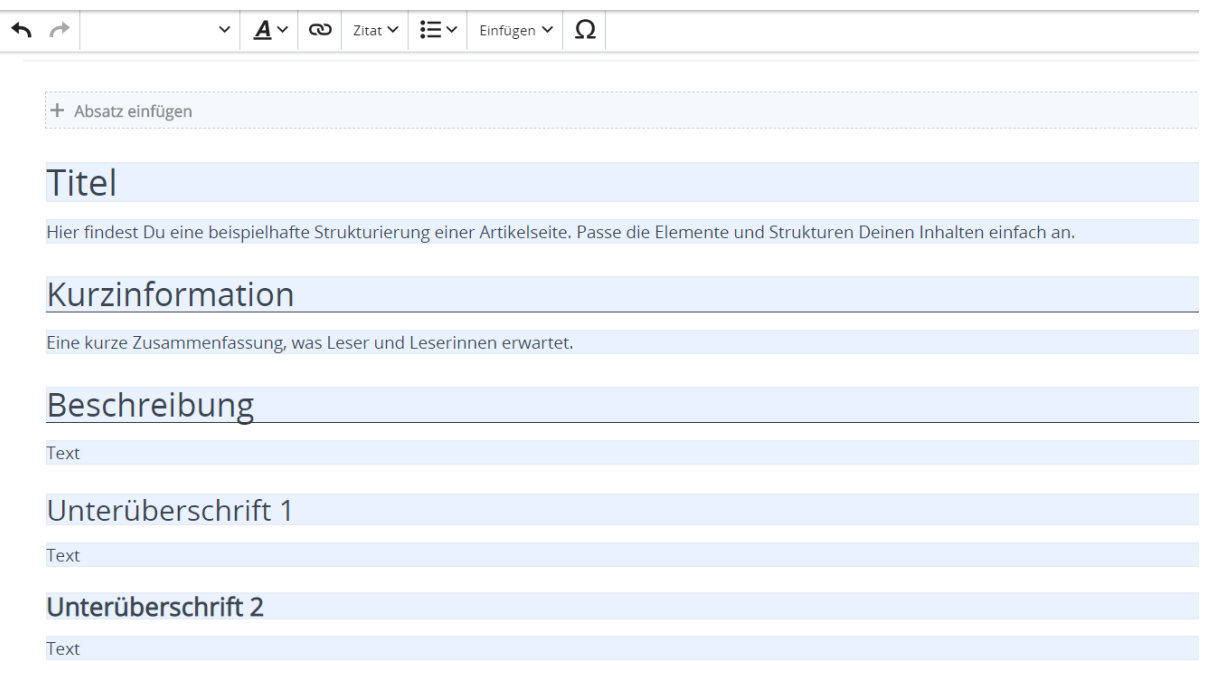

## <span id="page-63-0"></span>**3.6 Unterseiten im Wiki**

[Versionsgeschichte interaktiv durchsuchen](https://wiki.oevsv.at) [VisuellWikitext](https://wiki.oevsv.at)

#### **[Version vom 9. März 2021, 17:11 Uhr](#page-67-0) ( [Quelltext anzeigen\)](#page-67-0)**

[OE1VCC](https://wiki.oevsv.at/wiki/Benutzerin:OE1VCC) ([Diskussion](https://wiki.oevsv.at/w/index.php?title=Benutzerin_Diskussion:OE1VCC&action=view) | [Beiträge\)](https://wiki.oevsv.at/wiki/Spezial:Beitr%C3%A4ge/OE1VCC) K

[Markierung](https://wiki.oevsv.at/wiki/Spezial:Markierungen): 2017-Quelltext-Bearbeitung [← Zum vorherigen Versionsunterschied](#page-67-0)

**[12:41 Uhr](#page-67-0) ([Quelltext anzeigen](#page-67-0))** [OE1VCC](https://wiki.oevsv.at/wiki/Benutzerin:OE1VCC) [\(Diskussion](https://wiki.oevsv.at/w/index.php?title=Benutzerin_Diskussion:OE1VCC&action=view) | [Beiträge](https://wiki.oevsv.at/wiki/Spezial:Beitr%C3%A4ge/OE1VCC))

(3 dazwischenliegende Versionen desselben Benutzers werden nicht angezeigt) Zeile 1: Zeile 1:

<bookshelf src="Buch:Wiki-

+ Benutzerhandbuch" /> =Vorlagen= =Vorlagen=

> Eine Vorlageseite kann z.B. bei der Erstellung von neuen Seiten verwendet werden. Darin

**[Aktuelle Version vom 2. September 2021,](#page-67-0)** 

+ sind Hinweise zu gewünschten Strukturierungen oder Formatierungen enthalten.

Auf einer (neuen) Seite in der

− Bearbeitungszeile auf Einfügen gehen – Vorlage.

[[Datei:Hilfebereich-Vorlage verwenden. png|alternativtext=Eine Vorlage verwenden |none|600px|Eine Vorlage verwenden]]

Eine Vorlageseite kann z.B. bei der Erstellung von neuen Seiten verwendet werden. Darin enthalten sind Hinweise zu gewünschten Strukturierungen oder Formatierungen.

Dann nach dem Vorlagenamen suchen und entsprechend einfügen.

{{Box Note|boxtype=tip|Note text= Es gibt in

− diesem Wiki eine Vorlage mit Namen Artikelseite.}}

Damit können bestimmte Strukturen übernommen und dann einfach und schnell bearbeitet werden.

[[Datei: Hilfebereich-Neue Seite mit Vorlage. png |alternativtext=Eine neue Seite mit Vorlage hinzufügen|none|600px|Eine neue Seite mit Vorlage hinzufügen]]

===Vorlagen verwenden=== ===Vorlagen verwenden===

Auf einer (neuen) Seite in der

+ Bearbeitungszeile auf Einfügen gehen → Vorlage.

[[Datei:Hilfebereich-Vorlage verwenden. png|alternativtext=Eine Vorlage verwenden |none|600px|Eine Vorlage verwenden]]

Dann nach dem Vorlagenamen suchen und entsprechend einfügen.

{{Box Note|boxtype=tip|Note text= Es gibt

+ in diesem Wiki eine Vorlage mit Namen <u>"</u> Artikelseite".} }

Damit können bestimmte Strukturen übernommen und dann einfach und schnell bearbeitet werden.

+

#### $+\leq$ br/>

[[Datei: Hilfebereich-Neue Seite mit Vorlage. png |alternativtext=Eine neue Seite mit Vorlage hinzufügen|none|600px|Eine neue Seite mit Vorlage hinzufügen]]

−

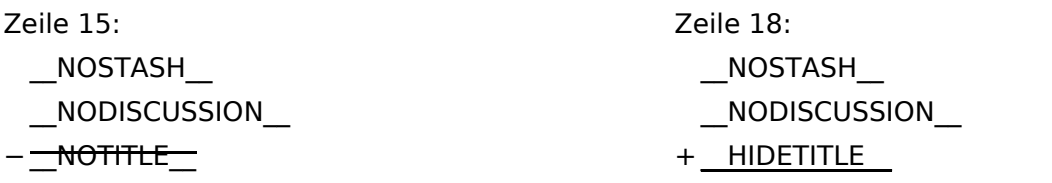

## **Vorlagen**

Eine Vorlageseite kann z.B. bei der Erstellung von neuen Seiten verwendet werden. Darin sind Hinweise zu gewünschten Strukturierungen oder Formatierungen enthalten.

#### **Vorlagen verwenden**

Auf einer (neuen) Seite in der Bearbeitungszeile auf Einfügen gehen → Vorlage.

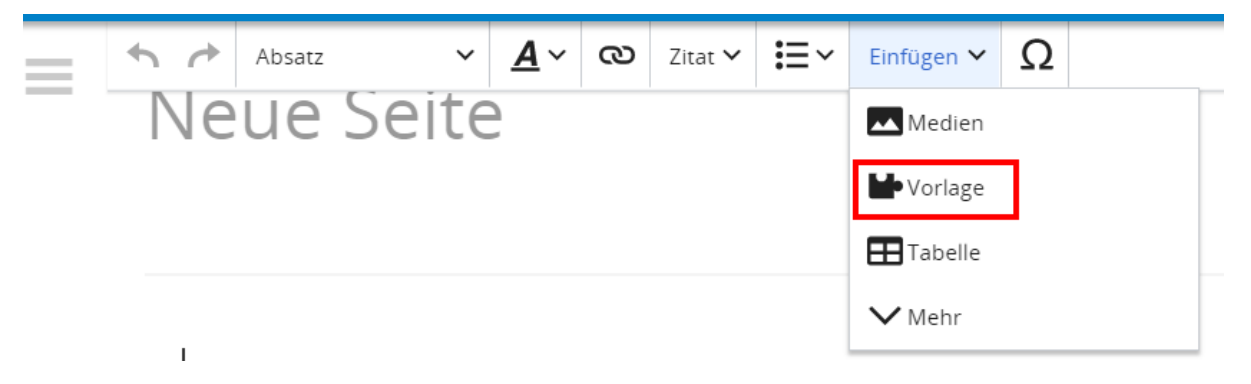

Dann nach dem Vorlagenamen suchen und entsprechend einfügen.

**Tipp:** Es gibt in diesem Wiki eine Vorlage mit Namen "Artikelseite".

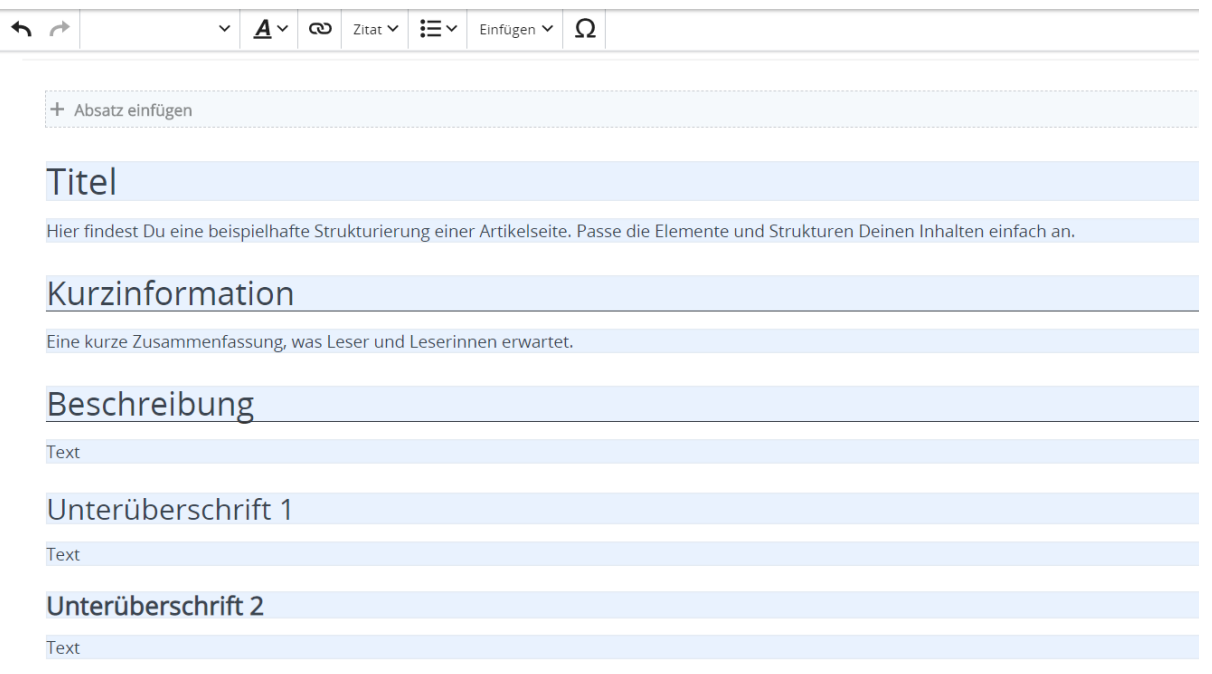

## <span id="page-67-0"></span>**3.7 Vorlagen nutzen**

[Versionsgeschichte interaktiv durchsuchen](https://wiki.oevsv.at) [VisuellWikitext](https://wiki.oevsv.at)

#### **[Version vom 9. März 2021, 17:11 Uhr](#page-67-0) ( [Quelltext anzeigen\)](#page-67-0)**

[OE1VCC](https://wiki.oevsv.at/wiki/Benutzerin:OE1VCC) ([Diskussion](https://wiki.oevsv.at/w/index.php?title=Benutzerin_Diskussion:OE1VCC&action=view) | [Beiträge\)](https://wiki.oevsv.at/wiki/Spezial:Beitr%C3%A4ge/OE1VCC) K

[Markierung](https://wiki.oevsv.at/wiki/Spezial:Markierungen): 2017-Quelltext-Bearbeitung [← Zum vorherigen Versionsunterschied](#page-67-0)

[OE1VCC](https://wiki.oevsv.at/wiki/Benutzerin:OE1VCC) [\(Diskussion](https://wiki.oevsv.at/w/index.php?title=Benutzerin_Diskussion:OE1VCC&action=view) | [Beiträge](https://wiki.oevsv.at/wiki/Spezial:Beitr%C3%A4ge/OE1VCC))

(3 dazwischenliegende Versionen desselben Benutzers werden nicht angezeigt) Zeile 1: Zeile 1:

<bookshelf src="Buch:Wiki-

**[12:41 Uhr](#page-67-0) ([Quelltext anzeigen](#page-67-0))**

+ Benutzerhandbuch" /> =Vorlagen= =Vorlagen=

> Eine Vorlageseite kann z.B. bei der Erstellung von neuen Seiten verwendet werden. Darin

**[Aktuelle Version vom 2. September 2021,](#page-67-0)** 

+ sind Hinweise zu gewünschten Strukturierungen oder Formatierungen enthalten.

Auf einer (neuen) Seite in der

− Bearbeitungszeile auf Einfügen gehen – Vorlage.

[[Datei:Hilfebereich-Vorlage verwenden. png|alternativtext=Eine Vorlage verwenden |none|600px|Eine Vorlage verwenden]]

Eine Vorlageseite kann z.B. bei der Erstellung von neuen Seiten verwendet werden. Darin enthalten sind Hinweise zu gewünschten Strukturierungen oder Formatierungen.

Dann nach dem Vorlagenamen suchen und entsprechend einfügen.

{{Box Note|boxtype=tip|Note text= Es gibt in

− diesem Wiki eine Vorlage mit Namen Artikelseite.}}

Damit können bestimmte Strukturen übernommen und dann einfach und schnell bearbeitet werden.

[[Datei: Hilfebereich-Neue Seite mit Vorlage. png |alternativtext=Eine neue Seite mit Vorlage hinzufügen|none|600px|Eine neue Seite mit Vorlage hinzufügen]]

===Vorlagen verwenden=== ===Vorlagen verwenden===

Auf einer (neuen) Seite in der

+ Bearbeitungszeile auf Einfügen gehen → Vorlage.

[[Datei:Hilfebereich-Vorlage verwenden. png|alternativtext=Eine Vorlage verwenden |none|600px|Eine Vorlage verwenden]]

Dann nach dem Vorlagenamen suchen und entsprechend einfügen.

{{Box Note|boxtype=tip|Note text= Es gibt

+ in diesem Wiki eine Vorlage mit Namen <u>"</u> Artikelseite".} }

Damit können bestimmte Strukturen übernommen und dann einfach und schnell bearbeitet werden.

+

#### $+\leq$ br/>

[[Datei: Hilfebereich-Neue Seite mit Vorlage. png |alternativtext=Eine neue Seite mit Vorlage hinzufügen|none|600px|Eine neue Seite mit Vorlage hinzufügen]]

−

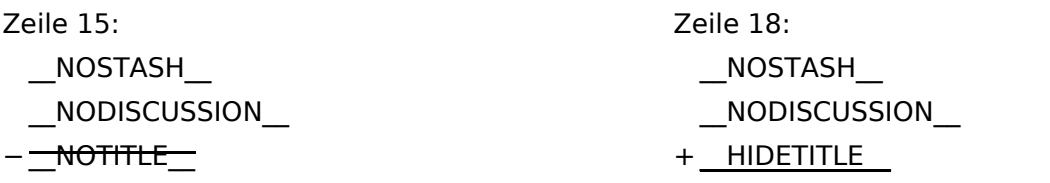

## **Vorlagen**

Eine Vorlageseite kann z.B. bei der Erstellung von neuen Seiten verwendet werden. Darin sind Hinweise zu gewünschten Strukturierungen oder Formatierungen enthalten.

#### **Vorlagen verwenden**

Auf einer (neuen) Seite in der Bearbeitungszeile auf Einfügen gehen → Vorlage.

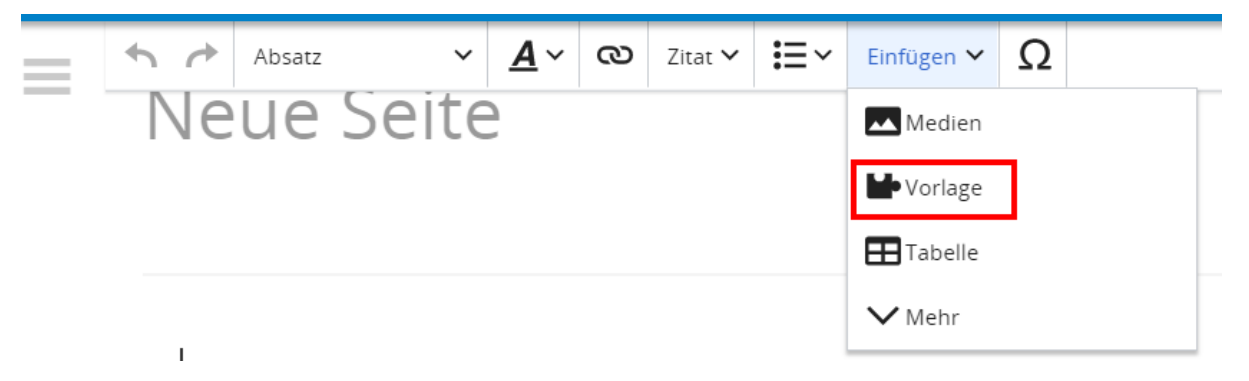

Dann nach dem Vorlagenamen suchen und entsprechend einfügen.

**Tipp:** Es gibt in diesem Wiki eine Vorlage mit Namen "Artikelseite".

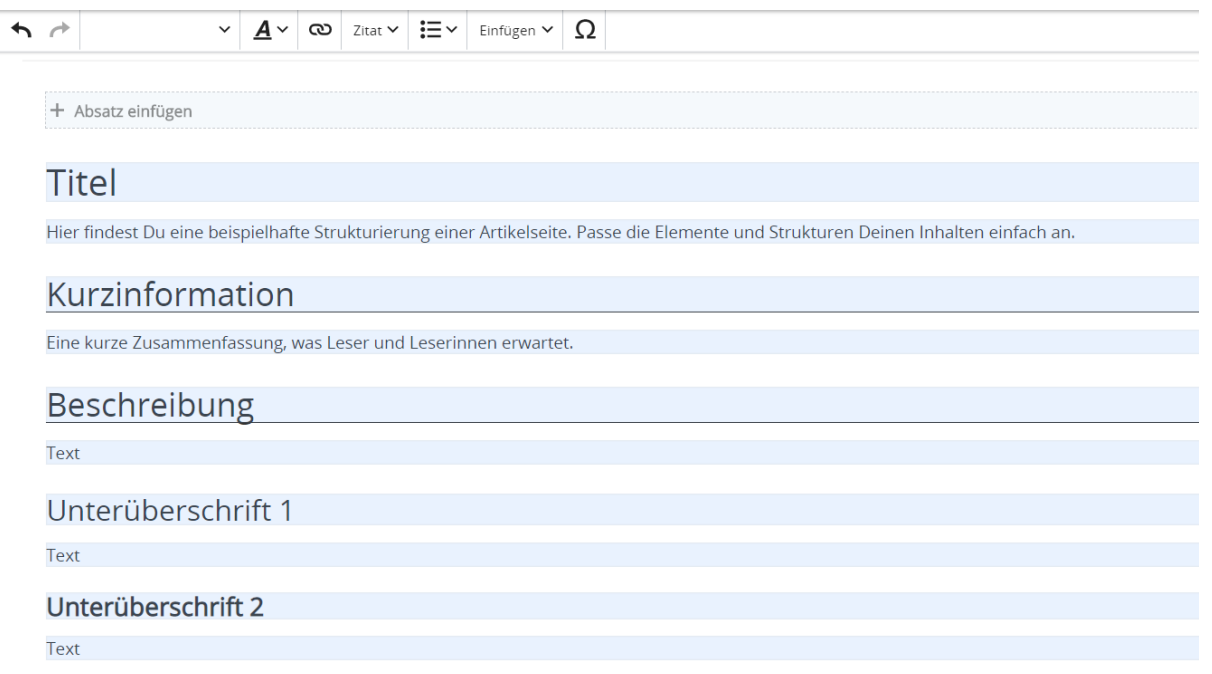